## Canon

# imageCLASS<br>MF5750/MF5770

## **Facsimile Guide Facsimile Guide**

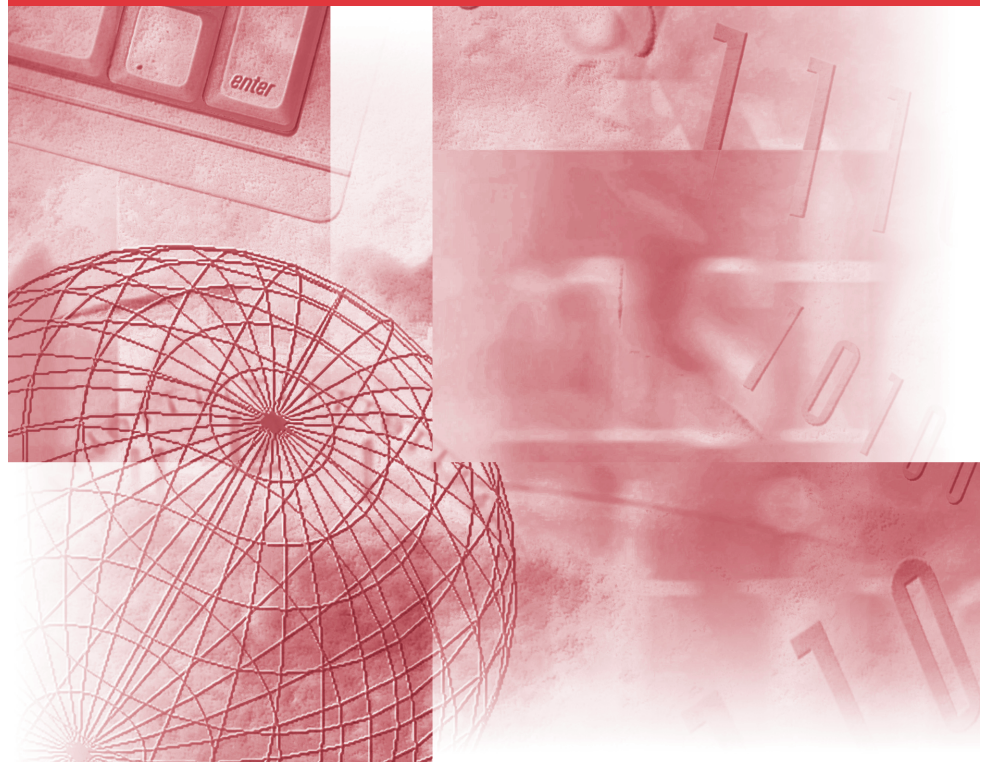

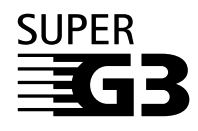

Please read this guide before operating this equipment. After you finish reading this guide, store it in a safe place for future reference.

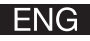

## **Manuals for the Machine**

The manuals for this machine are divided as follows. Please refer to them for detailed information. Depending on the system configuration and product purchased, some manuals may not be needed.

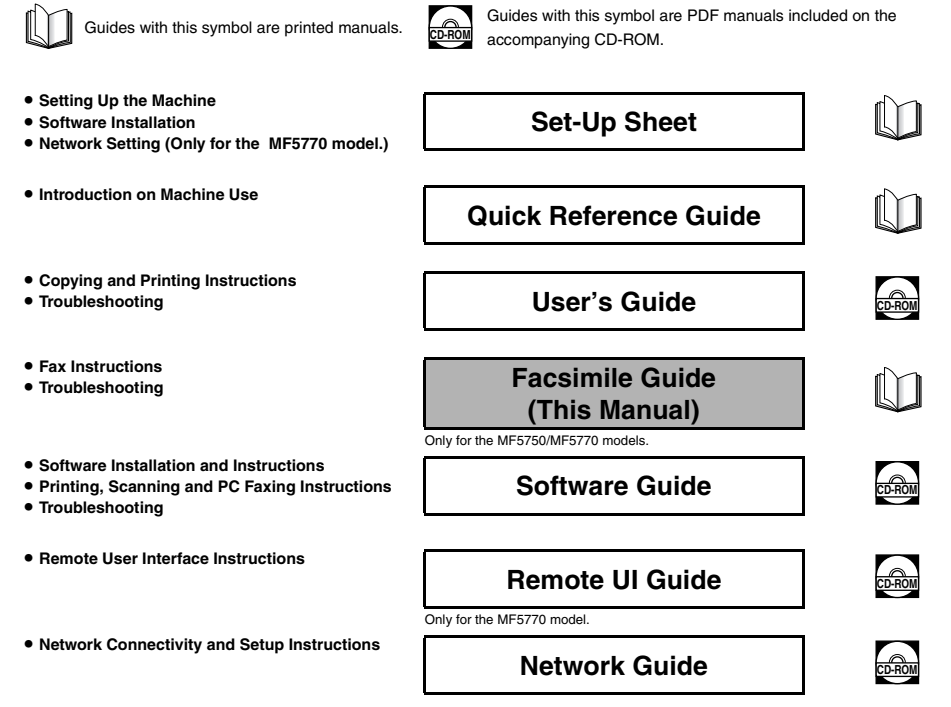

Only for the MF5770 model.

<sup>•</sup> To view the manual in PDF format, Adobe Reader/Acrobat Reader/Acrobat is required. If Adobe Reader/Acrobat Reader/Acrobat is not installed on your system, please download it from the Adobe Systems Incorporated website .

**Model Name**

F146502 (imageCLASS MF5750) F146502 (imageCLASS MF5770)

## *Copyright*

Copyright © 2005 by Canon, Inc. All rights reserved. No part of this publication may be reproduced, transmitted, transcribed, stored in a retrieval system, or translated into any language or computer language in any form or by any means, electronic, mechanical, magnetic, optical, chemical, manual, or otherwise, without the prior written permission of Canon, Inc.

## *Trademarks*

Canon® is a registered trademark, and UHQ™ is a trademark of Canon Inc.

IBM® is a registered trademark.

Microsoft<sup>®</sup> and Windows<sup>®</sup> are registered trademarks of Microsoft Corporation.

Other brand and product names may be trademarks or registered trademarks of their respective companies.

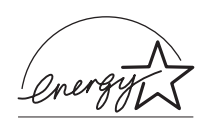

As an ENERGY STAR® Partner, Canon has determined that the machine meets the Energy Star guidelines for energy efficiency.

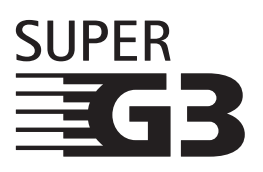

Super G3 is a phrase used to describe the new generation of fax machines that use ITU-T V.34 standard 33.6Kbps\* modems. Super G3 High Speed Fax machines allow transmission time of approx. 3 seconds\* per page which results in reduced telephone line charges.

\* Approx. 3 seconds per page fax data transmission time based on Canon FAX Standard Chart No.1, (Standard Mode) at 33.6Kbps modem speed. The Public Switched Telephone Network (PSTN) currently supports 28.8Kbps modem speeds or lower, depending on telephone line conditions.

## **Contents**

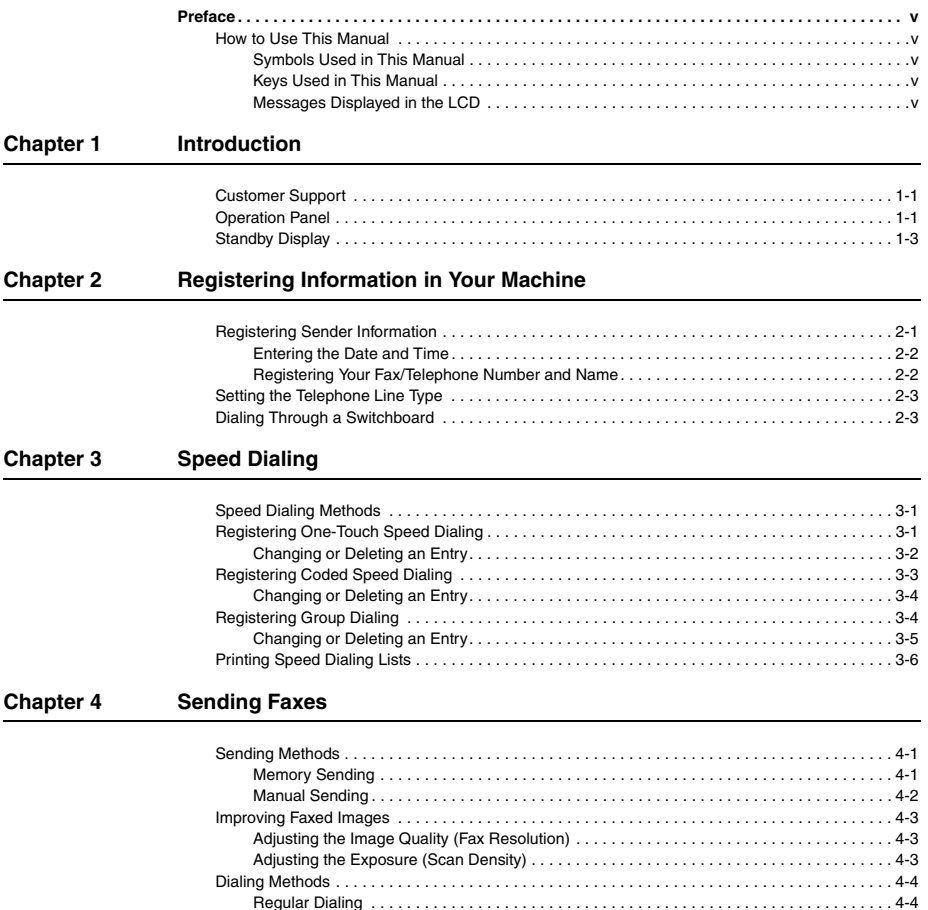

[One-Touch Speed Dialing . . . . . . . . . . . . . . . . . . . . . . . . . . . . . . . . . . . . . . . . . . . . . . . . . . . 4-4](#page-23-2) [Coded Speed Dialing . . . . . . . . . . . . . . . . . . . . . . . . . . . . . . . . . . . . . . . . . . . . . . . . . . . . . . . 4-5](#page-24-0) [Group Dialing . . . . . . . . . . . . . . . . . . . . . . . . . . . . . . . . . . . . . . . . . . . . . . . . . . . . . . . . . . . . . 4-5](#page-24-1) [Directory Dialing. . . . . . . . . . . . . . . . . . . . . . . . . . . . . . . . . . . . . . . . . . . . . . . . . . . . . . . . . . . 4-5](#page-24-2) [Redialing a Busy Number. . . . . . . . . . . . . . . . . . . . . . . . . . . . . . . . . . . . . . . . . . . . . . . . . . . . . . . . 4-6](#page-25-0) [Manual Redialing . . . . . . . . . . . . . . . . . . . . . . . . . . . . . . . . . . . . . . . . . . . . . . . . . . . . . . . . . . 4-6](#page-25-1) [Automatic Redialing . . . . . . . . . . . . . . . . . . . . . . . . . . . . . . . . . . . . . . . . . . . . . . . . . . . . . . . . 4-6](#page-25-2) Sending the Same Document to Several Recipients (Sequential Broadcasting) . . . . . . . . . . . . . 4-7 [Special Dialing . . . . . . . . . . . . . . . . . . . . . . . . . . . . . . . . . . . . . . . . . . . . . . . . . . . . . . . . . . . . . . . . 4-8](#page-27-0) [Dialing an Overseas Number \(With Pauses\) . . . . . . . . . . . . . . . . . . . . . . . . . . . . . . . . . . . . . 4-8](#page-27-1) [Switching Temporarily to Tone Dialing . . . . . . . . . . . . . . . . . . . . . . . . . . . . . . . . . . . . . . . . . . 4-9](#page-28-0)

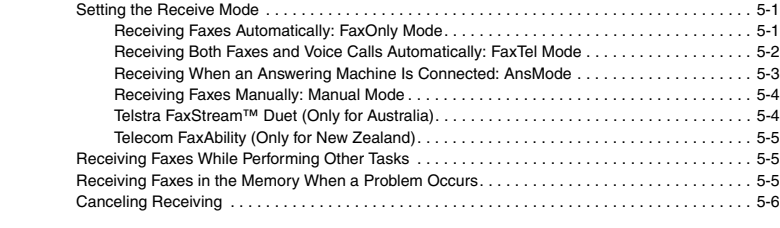

#### **[Chapter 6 Reports and Lists](#page-36-0)**

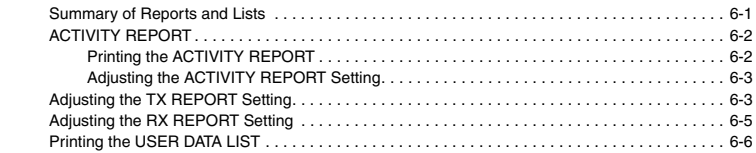

#### **[Chapter 7 Troubleshooting](#page-42-0)**

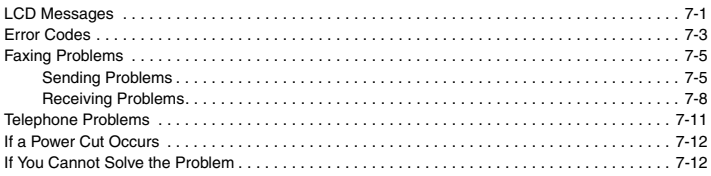

#### **[Chapter 8 Machine Settings](#page-54-0)**

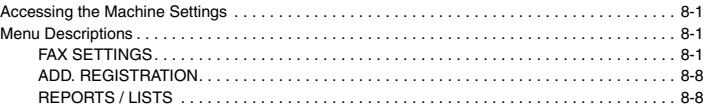

#### **[Chapter 9 Appendix](#page-62-0)**

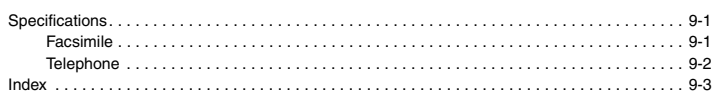

## **Preface**

<span id="page-6-0"></span>Thank you for purchasing the Canon imageCLASS MF5750/MF5770. Please read this manual thoroughly before operating the machine in order to familiarize yourself with its capabilities, and to make the most of its many functions. After reading this manual, store it in a safe place for future reference.

## <span id="page-6-2"></span><span id="page-6-1"></span>**How to Use This Manual**

## *Symbols Used in This Manual*

The following symbols are used in this manual to explain procedures, restrictions, handling precautions, and instructions that should be observed for safety.

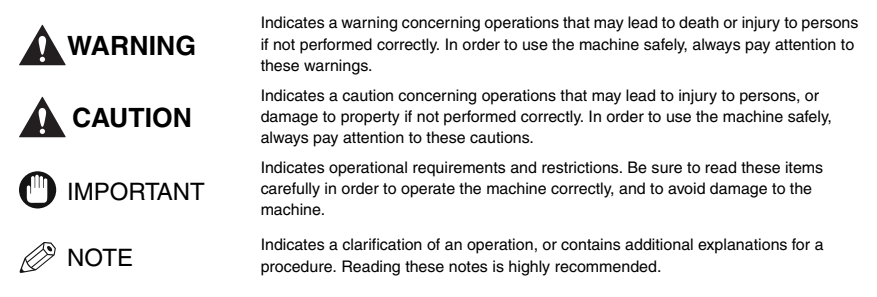

## <span id="page-6-3"></span>*Keys Used in This Manual*

The following symbols and key names are a few examples of how keys to be pressed are expressed in this manual. The operation panel keys on the machine are indicated within brackets.

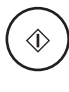

Press [Start].

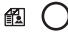

Press [Image Quality].

## <span id="page-6-4"></span>*Messages Displayed in the LCD*

The following are a few examples of how messages in the LCD are expressed in this manual. The messages are indicated within angle brackets.

- If <MEMORY FULL> is displayed, the machine cannot scan the documents.
- <NOT REGISTERED> appears if there are no numbers registered.

## <span id="page-7-0"></span>**Introduction**

This chapter describes the operation panel and the standby display used for the fax function of the machine.

## <span id="page-7-4"></span><span id="page-7-1"></span>**Customer Support**

The machine is designed with the latest technology to provide trouble-free operation. If you encounter a problem with the machine's operation, try to solve it by using the information in Chapter 7, "Troubleshooting." If you cannot solve the problem or if you think the machine needs servicing, contact your local authorized Canon dealer or the Canon help line.

## <span id="page-7-5"></span><span id="page-7-2"></span>**Operation Panel**

This section describes keys used when sending and receiving faxes, and setting the Menu.

For keys not described here, see Chapter 1, "Introduction," in the *User's Guide*.

#### ■ **MF5770**

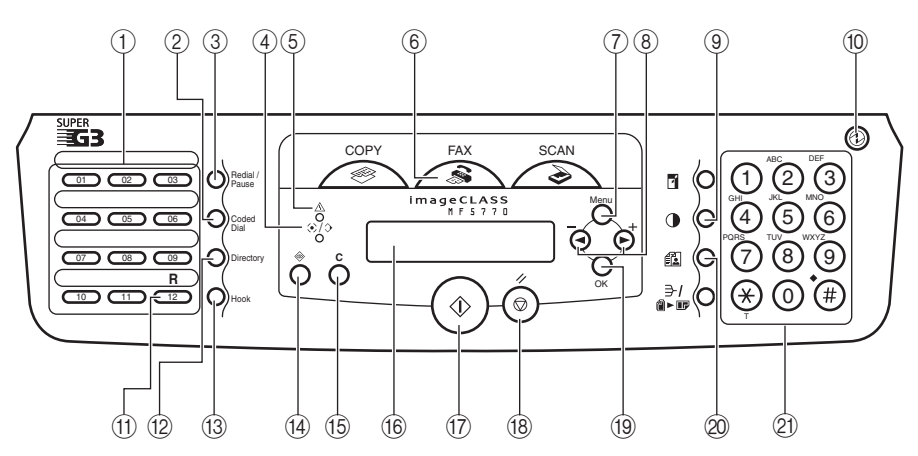

#### <span id="page-7-6"></span>a **One-Touch Speed Dialing keys**

Dial fax/telephone numbers registered under one-touch speed dialing keys.

#### <span id="page-7-3"></span>b **Coded Dial key**

Press [Coded Dial], followed by a two-digit code to dial fax/telephone number registered for coded speed dialing.

#### c **Redial/Pause key**

<span id="page-7-7"></span>Redials the previous number dialed manually with the numeric keys, and enters pauses when dialing or registering the numbers.

#### d **In Use/Memory indicator**

Flashes green when a fax is being received or sent, or the extension phone is off the hook. Lights green when there are waiting fax jobs, or a fax is received into the memory.

#### <span id="page-8-1"></span>e **Alarm indicator**

Flashes red when the machine has a problem such as a paper jam. (The error message is displayed in the LCD.)

<span id="page-8-5"></span>f **FAX key**

Switches the standby display to the Fax mode. g **Menu key**

<span id="page-8-8"></span><span id="page-8-0"></span>Customizes the way the machine operates.

h **[ (-)] or [ (+)] keys**

<span id="page-8-4"></span>scroll through the selections so you can see other settings.

**(9) D** Exposure key Adjusts the fax exposure.

#### **(10) 
<b>Energy Saver key**

<span id="page-8-3"></span>Sets or cancels the energy saver mode manually. The key lights green when the energy saver mode is set, and goes off when the mode is canceled.

#### k **R key**

Dials an outside line access number when the machine is connected through a switchboard (PBX).

#### (12) **Directory key**

Enables you to search for fax/telephone numbers by the name under which they are registered for speed dialing, and then use the number for dialing.

#### **(13)** Hook key

Enables you to dial without picking up the handset.

#### **14**  $\Leftrightarrow$  Status Monitor key

<span id="page-8-13"></span><span id="page-8-2"></span>Checks the status of copy, fax, print and report jobs.

- o **Clear key** Clears an entry in the LCD.
	-

#### p **LCD**

<span id="page-8-7"></span>Displays messages and prompts during operation. Also displays selections, text, and numbers when specifying settings.

q **Start key**

<span id="page-8-14"></span><span id="page-8-12"></span><span id="page-8-11"></span>Starts sending or receiving faxes.

- **18**  $\oslash$  Stop/Reset key Cancels sending or receiving faxes and other operations, and turns to the standby display in the LCD.
- <span id="page-8-10"></span>**(19)** OK key

<span id="page-8-6"></span>Determines the contents you set or register.

- **20** 個 Image Quality key
- <span id="page-8-9"></span>Adjusts the quality of fax image.
- 21) **Numeric keys**

Enter numbers when dialing or registering fax/telephone numbers, etc. Also, enter characters when registering names.

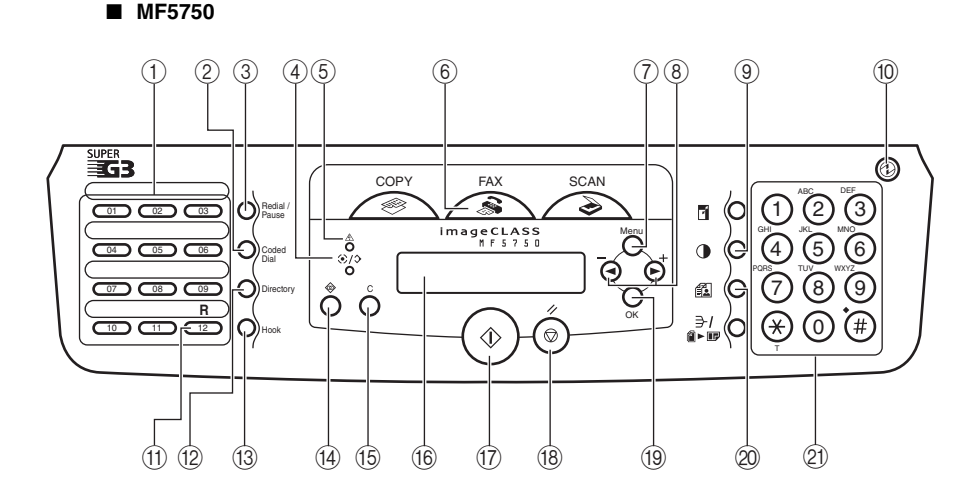

## <span id="page-9-2"></span><span id="page-9-0"></span>**Standby Display**

The standby display differs depending on which mode is selected.

The standby display in the Fax mode is as follows:

#### <span id="page-9-1"></span>■ **Fax Mode**

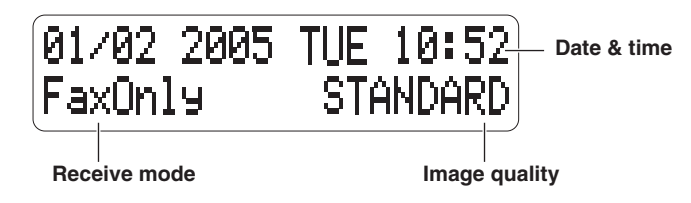

## $\mathscr{D}$  NOTE

*For the standby display in the Copy mode and the Scan mode, see Chapter 1, "Introduction," in the User's Guide.*

## <span id="page-10-0"></span>**Registering Information in Your Machine**

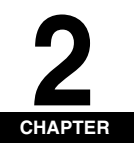

This chapter explains how to register the information necessary for sending and receiving faxes.

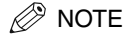

- *For details on how to enter characters or symbols when you come to step that requires you to enter a name or number, see Chapter 2, "Operation," in the Quick Reference Guide.*
- <span id="page-10-3"></span>• *You can print the USER DATA LIST to check the sender information you have registered. [\(See "Printing the USER](#page-41-1)  [DATA LIST," on p. 6-6.\)](#page-41-1)*

## <span id="page-10-2"></span><span id="page-10-1"></span>**Registering Sender Information**

When you receive a fax, the name of the person or company who sent you the fax, their fax/telephone number, and the date and time of transmission may be printed in small type at the top of each page. This information is called the Sender information or the Transmit Terminal Identification (TTI). Similarly, you can register your details in your machine so that whenever you send a fax, the other party knows who sent it, and when it was sent.

Below is an example of how your sender information would print on a fax sent from your machine:

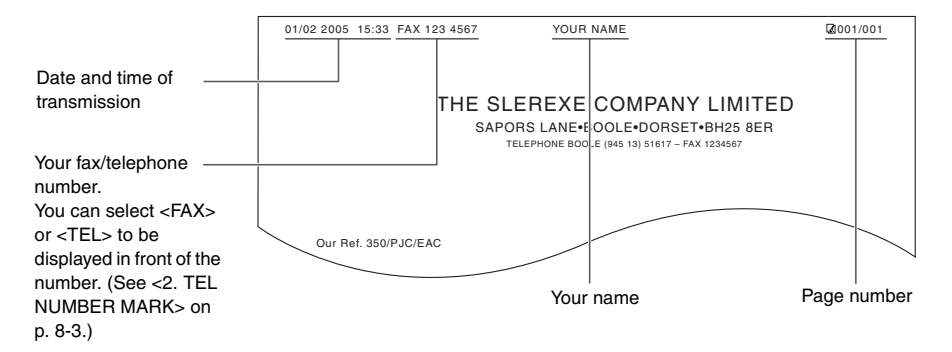

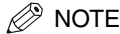

*You can set the sender information to print inside or outside the image area. (See [<1. TTI POSITION>](#page-55-0) of ["Menu](#page-54-4)  [Descriptions,"](#page-54-4) on [p. 8-2](#page-55-0).)*

## <span id="page-11-3"></span><span id="page-11-0"></span>*Entering the Date and Time*

 $\mathscr{D}$  NOTE

*You can print the USER DATA LIST to check the current setting. [\(See "Printing the USER DATA LIST," on p. 6-6.\)](#page-41-1)*

- *1* **Press [Menu].**
- **2 Press**  $[ \blacktriangleleft (-)]$  **or**  $[ \blacktriangleright (+)]$  **to select <TIMER SETTINGS>**  $\rightarrow$  **press [OK].**
- $3$  **Press [4(-)] or [** $\blacktriangleright$ **(+)] to select <DATE/TIME SETTING>**  $\rightarrow$  **press [OK].**
- $4$  **Use the numeric keys to enter the date (day/month/year) and time (in 24-hour format) → press [OK].**

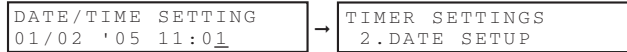

Enter only the last two digits of the year.

*5* **Press [Stop/Reset] to return to the standby display.**

#### <span id="page-11-2"></span><span id="page-11-1"></span>*Registering Your Fax/Telephone Number and Name*

- *1* **Press [Menu].**
- **2 Press**  $[ \triangleleft ]$  or  $[ \triangleright ]$  to select <FAX SETTINGS>  $\rightarrow$  press  $[OK].$
- $3$  **Press [4(-)] or [** $\blacktriangleright$  **(+)] to select <USER SETTINGS>**  $\rightarrow$  **press [OK].**
- *4* **Press**  $[$  **4(-)] or**  $[$  $]$  **(+)] to select <TEL LINE SETTINGS>**  $\rightarrow$  **press [OK].**
- $5$  **Press [4(-)] or [** $\blacktriangleright$ **(+)] to select <UNIT TEL NUMBER>**  $\rightarrow$  **press [OK].**
- $6$  **Use the numeric keys to enter your fax/telephone number (max. 20 digits, including spaces)**  $\rightarrow$  **press [OK].**

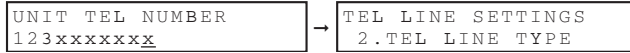

To enter a plus sign  $(+)$  before the number, press  $[#]$ .

To delete a previous number, press  $\lceil \blacktriangleleft(\cdot) \rceil$  or  $\lceil \text{Clear} \rceil$ . To delete the entire entry, press and hold  $\lceil \text{Clear} \rceil$ .

- *7* **Press [Menu].**
- **8 Press [4(-)]** or  $[\triangleright (\cdot)]$  to select <UNIT NAME> $\rightarrow$  press [OK].

#### **9 Use the numeric keys to enter your name (max. 24 characters, including spaces)**  $\rightarrow$  **press [OK].**

For details on how to enter characters or symbols, see "2.3 Enter Characters," in the *Quick Reference Guide*.

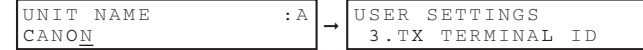

*10* **Press [Stop/Reset] to return to the standby display.**

## <span id="page-12-2"></span><span id="page-12-0"></span>**Setting the Telephone Line Type**

Before using the machine, make sure you have set the correct telephone line type for your telephone line. If you are unsure of your telephone line type, contact your telephone company.

#### *<sup>*</sup> NOTE

*You can print the USER DATA LIST to check the current setting. [\(See "Printing the USER DATA LIST," on p. 6-6.\)](#page-41-1)*

- *1* **Press [Menu].**
- **2 Press [4(-)] or [** $\blacktriangleright$ **(+)] to select <FAX SETTINGS>**  $\rightarrow$  **press [OK].**
- $3$  **Press [ (-)]** or [  $\blacktriangleright$  (+)] to select <USER SETTINGS>  $\rightarrow$  press [OK].
- *4* **Press**  $[$  **((-)] or**  $[$  $\blacktriangleright$  **(+)] to select <TEL LINE SETTINGS>**  $\rightarrow$  **press [OK].**
- $\overline{5}$  Press  $\left[\right.\right.$  (-)] or  $\left[\right.\right.\rightleftharpoons$   $\left.\rightleftharpoons$   $\left.\rightlefthar$
- $6$  **Press [ 4(-)] or [**  $\blacktriangleright$  **(+)] to select the telephone line type**  $\rightarrow$  **press [OK].**

You can select from the following:

- <TOUCH TONE> for tone dialing
- <ROTARY PULSE> for pulse dialing
- *7* **Press [Stop/Reset] to return to the standby display.**

## <span id="page-12-1"></span>**Dialing Through a Switchboard**

A PBX (Private Branch Exchange) is an on-site telephone switchboard. If your machine is connected through a PBX or other telephone switching system, you have to dial the outside line access number first, and then the number of the party you are calling.

To facilitate this procedure, you can register the PBX access type and the outside line access number under [R] so that you only need to press this key before dialing the fax/telephone number you want to reach.

## $\mathbb{R}$  NOTE

*You can print the USER DATA LIST to check the current setting. [\(See "Printing the USER DATA LIST," on p. 6-6.\)](#page-41-1)*

- *1* **Press [Menu].**
- **2 Press**  $[ \triangleleft (-)]$  **or**  $[ \triangleright (+)]$  **to select <FAX SETTINGS>**  $\rightarrow$  **press [OK].**
- $3$  **Press [4(-)] or [** $\blacktriangleright$ **(+)] to select <USER SETTINGS>**  $\rightarrow$  **press [OK].**
- *4* **Press**  $[$  **(-)]** or  $[$   $\blacktriangleright$  (+)] to select <R-KEY SETTING>  $\rightarrow$  press [OK].
- $5$  **Press [4(-)] or [** $\blacktriangleright$ **(+)] to select <PBX>**  $\rightarrow$  **press [OK].**
- **6** Press  $[$   $\triangleleft$ (-)] or  $[$   $\triangleright$  (+)] to select the access type of your switching system.
	- **If you selected <HOOKING>:**
		- ❑ Press [OK].

#### ● **If you selected <PREFIX>:**

- ❑ Press [OK].
- ❑ Use the numeric keys to enter the outside line access number (max. 19 digits) ➞ [Redial/Pause] to enter a  $pause \rightarrow [OK]$ .

#### $\mathbb{R}$  NOTE

*If you do not press [Redial/Pause] before pressing [OK], you cannot complete the registration.*

*7* **Press [Stop/Reset] to return to the standby display.**

## <span id="page-14-3"></span><span id="page-14-0"></span>**Speed Dialing**

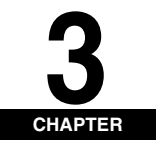

This chapter explains how to simplify the dialing process by assigning the recipient names and their fax/telephone numbers to only one or two keys.

## <span id="page-14-8"></span><span id="page-14-1"></span>**Speed Dialing Methods**

Speed dialing allows you to dial fax/telephone numbers by simply pressing one or a few keys.

The following speed dialing methods are available:

#### <span id="page-14-7"></span>■ One-Touch Speed Dialing

Register a fax/telephone number for one-touch speed dialing (see "Registering One-Touch Speed Dialing," on p. [3-1](#page-14-2)), then to dial the number, simply press the one-touch speed dialing key assigned to that number.

#### <span id="page-14-5"></span>■ **Coded Speed Dialing**

Register a fax/telephone number for coded speed dialing (see ["Registering Coded Speed Dialing," on p. 3-3\)](#page-16-0), then to dial the number, simply press [Coded Dial] ➞ enter the two-digit code assigned to that number.

#### <span id="page-14-6"></span>■ **Group Dialing**

Register a group of fax/telephone numbers for group dialing (see ["Registering Group Dialing," on p. 3-4](#page-17-1)), then to send a document to all numbers in that group, simply press the one-touch speed dialing key, or press [Coded Dial] → enter the two-digit code assigned to that group.

## *<u></u>* NOTE

*After you set up your speed dialing keys, we recommend that you occasionally print a list of all fax/telephone numbers registered in the machine, and store it for reference. [\(See "Printing Speed Dialing Lists," on p. 3-6.\)](#page-19-0)*

## <span id="page-14-4"></span><span id="page-14-2"></span>**Registering One-Touch Speed Dialing**

Before you can use one-touch speed dialing (see ["One-Touch Speed Dialing," on p. 4-4](#page-23-3)), you need to register the recipients' fax/telephone numbers. You can register up to 11 one-touch speed dialing keys, which can include group dialing numbers.

#### $\mathbb{Z}$  NOTE

*You can also register multiple fax/telephone numbers in each one-touch speed dialing key. [\(See "Registering](#page-17-1)  [Group Dialing," on p. 3-4.\)](#page-17-1)*

- *1* **Press [Menu].**
- **2 Press**  $[$  **(-)**] or  $[$   $\blacktriangleright$  (+)] to select <ADD. REGISTRATION>  $\rightarrow$  press [OK].
- $3$  **Press [4(-)] or [** $\blacktriangleright$ **(+)] to select <1-TOUCH SPD DIAL>**  $\rightarrow$  **press [OK].**
- *4* **Press [ (-)] or [ (+)] to select a one-touch speed dialing key (01 to 11)** ➞ **press [OK] twice.**

You can also select a key by pressing the one-touch speed dialing key.

*5* **Use the numeric keys to enter the fax/telephone number you want to register (max. 120 digits, including spaces and pauses)** ➞ **press [OK] twice.**

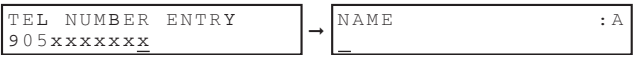

*6* **Use the numeric keys to enter a name for the one-touch speed dialing key (max. 16 characters, including**  spaces) → press [OK].

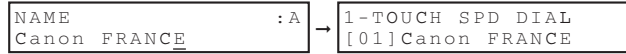

To continue registering one-touch speed dialing keys, repeat the procedure from step 4.

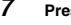

#### *7* **Press [Stop/Reset] to return to the standby display.**

#### **NOTE**

*Use the destination labels provided with the machine to label the one-touch speed dialing keys with the recipients' names.*

## <span id="page-15-1"></span><span id="page-15-0"></span>*Changing or Deleting an Entry*

#### ■ **Changing a Fax/Telephone Number You Registered**

Follow steps 1 to 4 of ["Registering One-Touch Speed Dialing" \(see p. 3-1\)](#page-14-2). In step 5, press and hold [Clear] to delete an entire fax/telephone number → use the numeric keys to enter a new number → press [OK] → [Stop/Reset].

## $\mathbb{Z}$  NOTE

*You can also press*  $\left[ \blacktriangleleft \right( \cdot ) \right]$  or *[Clear] repeatedly to delete the registered number.* 

#### ■ **Changing a Name You Registered**

Follow steps 1 to 5 of ["Registering One-Touch Speed Dialing" \(see p. 3-1\)](#page-14-2). In step 6, press and hold [Clear] to delete an entire name → use the numeric keys to enter a new name → press [OK] → [Stop/Reset].

#### *<u></u>* NOTE

*You can also press [Clear] repeatedly to delete the registered name.*

## **Speed Dialing** Speed Dialing

**3**

#### ■ **Deleting an Entire Entry**

Follow steps 1 to 4 of ["Registering One-Touch Speed Dialing" \(see p. 3-1\)](#page-14-2). In step 5, press and hold [Clear] to delete the registered number  $\rightarrow$  press  $[OK] \rightarrow [Stop/Reset]$ .

### $\mathscr{D}$  NOTE

- *When deleting the registered number, the registered name is cleared automatically.*
- *You can also press*  $[ \cdot ]$ *(-)]* or [Clear] repeatedly to delete the registered number.

## <span id="page-16-1"></span><span id="page-16-0"></span>**Registering Coded Speed Dialing**

Before you can use coded speed dialing (see ["Coded Speed Dialing," on p. 4-5\)](#page-24-3), you need to register the recipients' fax/telephone numbers. You can register up to 100 fax/telephone numbers.

- *1* **Press [Menu].**
- **2 Press [4(-)] or [** $\blacktriangleright$ **(+)] to select <ADD. REGISTRATION>**  $\rightarrow$  **press [OK].**
- $3$  Press  $[$   $\triangleleft$ (-)] or  $[$   $\triangleright$   $(+)$ ] to select < CODED SPD DIAL>  $\rightarrow$  press [OK].
- *4* **Press [ 4(-)] or [**  $\blacktriangleright$  **(+)] to select a coded speed dialing code (00 to 99)**  $\rightarrow$  **press [OK] twice.**

You can also select a code by pressing [Coded Dial] → entering the two-digit code with the numeric keys.

*5* **Use the numeric keys to enter the fax/telephone number you want to register (max. 120 digits, including**  spaces and pauses) → press [OK] twice.

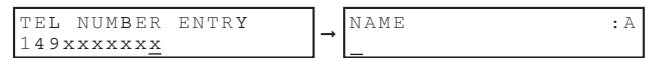

*6* **Use the numeric keys to enter a name for the coded speed dialing code (max. 16 characters, including**  spaces) → press [OK].

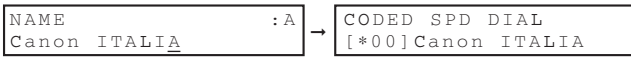

To continue registering coded speed dialing codes, repeat the procedure from step 4.

*7* **Press [Stop/Reset] to return to the standby display.**

## <span id="page-17-3"></span><span id="page-17-0"></span>*Changing or Deleting an Entry*

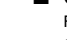

#### ■ **Changing a Fax/Telephone Number You Registered**

Follow steps 1 to 4 of ["Registering Coded Speed Dialing" \(see p. 3-3\).](#page-16-0) In step 5, press and hold [Clear] to delete an entire fax/telephone number  $\rightarrow$  use the numeric keys to enter a new number  $\rightarrow$  press [OK]  $\rightarrow$  [Stop/Reset].

### *<sup><sup>2</sup>*</sup> NOTE

*You can also press*  $\left[ \blacktriangleleft \{ \cdot \right) \right]$  or [Clear] repeatedly to delete the registered number.

#### ■ **Changing a Name You Registered**

Follow steps 1 to 5 of ["Registering Coded Speed Dialing" \(see p. 3-3\).](#page-16-0) In step 6, press and hold [Clear] to delete an entire name  $\rightarrow$  use the numeric keys to enter a new name  $\rightarrow$  press  $[OK] \rightarrow [Stop/Reset]$ .

## NOTE

*You can also press*  $\left[ \blacktriangleleft (-\right) \right]$  or *[Clear] repeatedly to delete the registered name.* 

#### ■ **Deleting an Entire Entry**

Follow steps 1 to 4 of ["Registering Coded Speed Dialing" \(see p. 3-3\).](#page-16-0) In step 5, press and hold [Clear] to delete the registered number → press [OK] → [Stop/Reset].

#### *<u></u>* NOTE

- *When deleting the registered number, the registered name is cleared automatically.*
- *You can also press*  $[ -( ) ]$  or [Clear] repeatedly to delete the registered number.

## <span id="page-17-2"></span><span id="page-17-1"></span>**Registering Group Dialing**

Before you can use group dialing (see ["Group Dialing," on p. 4-5](#page-24-4)), you need to register the recipients' fax/telephone numbers. You can register up to 110 groups, which can include one-touch speed dialing keys and/or coded speed dialing codes.

Each time you program a one-touch speed dialing key or coded speed dialing code, the amount of group dials available is reduced by one.

## $\mathbb{Z}$  NOTE

- *You can only enter the fax/telephone numbers that have already been registered for one-touch or coded speed dialing. See the following titles:* 
	- *- ["Registering One-Touch Speed Dialing," on p. 3-1](#page-14-2)*
	- *- ["Registering Coded Speed Dialing," on p. 3-3](#page-16-0)*
- *You cannot enter numbers with the numeric keys.*
- *1* **Press [Menu].**
- **2 Press**  $[ \triangleleft (-)]$  **or**  $[ \triangleright (+)]$  **to select <ADD. REGISTRATION>**  $\rightarrow$  **press [OK].**
- **3** Press  $\lceil \cdot \cdot \cdot \rceil$  or  $\lceil \cdot \cdot \rceil$  to select <GROUP DIAL>  $\rightarrow$  press [OK].

**3**

*4* **Specify an empty one-touch speed dialing key or coded speed dialing code that you want to set as the group dial.**

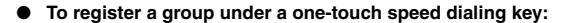

 $□$  Press  $[$  ( $\bullet$ (-)] or  $[$   $\bullet$  (+)] to select a one-touch speed dialing key (01 to 11) → press [OK] twice. You can also select a key by pressing the one-touch speed dialing key.

#### ● **To register a group under a coded speed dialing code:**

❑ Press [Coded Dial] ➞ use the numeric keys to enter the two-digit code (00 to 99) ➞ press [OK] twice.

#### $5$  **Select the speed dialing numbers you want to register in the group**  $\rightarrow$  **press [OK] twice.**

The speed dialing number refers to the one-touch dialing number or coded speed dialing number under which the fax/telephone number is programmed.

To enter in the group a number stored under a one-touch speed dialing key, press the desired one-touch speed dialing key(s).

To enter a number stored under a coded speed dialing code, press [Coded Dial] → enter the two-digit code for the number using the numeric keys. For multiple entries, press [Coded Dial] between each entry.

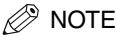

*To review the numbers you have entered, press*  $\left[ \triangleleft \left( \cdot \right) \right]$  *or*  $\left[ \triangleright \left( \cdot \right) \right]$ *.* 

 $6$  **Use the numeric keys to enter a name for the group (max. 16 characters, including spaces)**  $\rightarrow$  **press [OK].** 

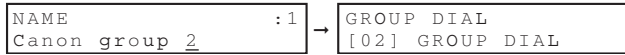

To continue registering other groups, repeat the procedure from step 4.

The name you enter here will appear in speed dialing lists.

*7* **Press [Stop/Reset] to return to the standby display.**

#### <span id="page-18-1"></span><span id="page-18-0"></span>*Changing or Deleting an Entry*

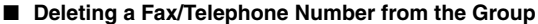

Follow steps 1 to 4 of ["Registering Group Dialing" \(see p. 3-4\).](#page-17-1) In step 5, press  $[ \blacktriangleleft (\cdot ) ]$  or  $[ \blacktriangleright (\cdot ) ]$  to display the number you want to delete → press and hold [Clear] → press [OK] → [Stop/Reset].

#### ■ **Adding a Fax/Telephone Number to the Group**

Follow steps 1 to 4 of ["Registering Group Dialing" \(see p. 3-4\).](#page-17-1) In step 5, simply enter the additional number as explained.

#### ■ **Deleting an Entire Group**

Follow steps 1 to 4 of ["Registering Group Dialing" \(see p. 3-4\).](#page-17-1) In step 5, press [Clear] repeatedly until all numbers are deleted ➞ press [OK] ➞ [Stop/Reset].

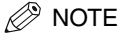

*When deleting all numbers, the registered group name is cleared automatically.*

## <span id="page-19-1"></span><span id="page-19-0"></span>**Printing Speed Dialing Lists**

You can print lists of the recipients registered for speed dialing. You may want to keep these lists near the machine to refer to them when dialing.

- *1* **Press [Menu].**
- **2 Press**  $[ \blacktriangleleft (-)]$  or  $[ \blacktriangleright (+)]$  to select <REPORTS/LISTS>  $\rightarrow$  press [OK].
- **3 Press**  $[ \blacktriangleleft (-)]$  or  $[ \blacktriangleright (+)]$  to select <SPEED DIAL LIST>  $\rightarrow$  press [OK].

#### **4 Press**  $[ \blacktriangleleft (-)]$  or  $[ \blacktriangleright (+)]$  to select the list you want to print  $\rightarrow$  press [OK].

You can select from the following:

- <1-TOUCH LIST>
- <CODED DIAL LIST>
- <GROUP DIAL LIST>

<span id="page-19-2"></span>Samples of the lists are shown below.

#### ■ **1-TOUCH LIST**

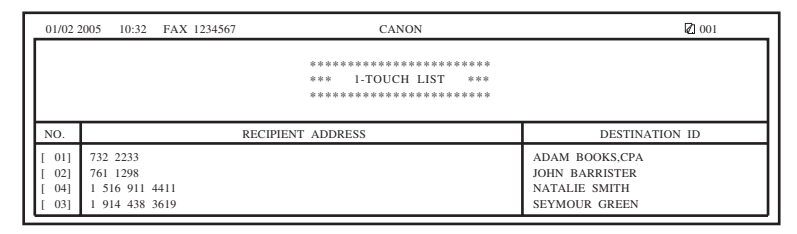

#### ■ **CODED DIAL LIST**

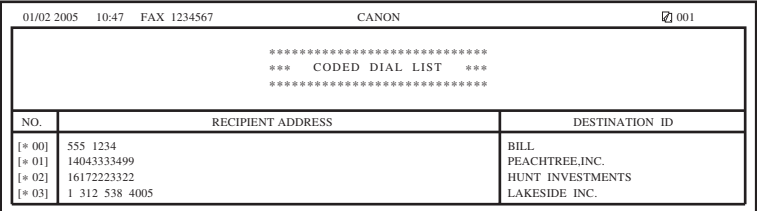

#### ■ **GROUP DIAL LIST**

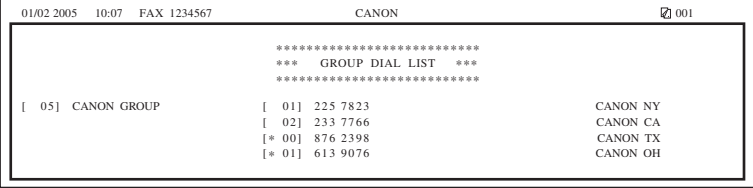

## <span id="page-20-0"></span>**Sending Faxes**

**CHAPTER** 

This chapter describes the different ways to send faxes. It also explains how to adjust scan settings to improve the image quality.

## <span id="page-20-4"></span><span id="page-20-1"></span>**Sending Methods**

There are two methods of sending faxes from the machine:

- Memory Sending
- Manual Sending

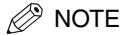

- *You can also fax the documents from your computer. If you want to install the software for fax sending, see the following:*
	- *"Install software," in the Set-Up Sheet*
	- *Chapter 1, "Installation," in the Software Guide*
- *For details on how to send faxes from your computer, see Chapter 4, "PC Faxing (MF5750/MF5770 Models Only)," in the Software Guide.*

## <span id="page-20-3"></span><span id="page-20-2"></span>*Memory Sending*

You should normally use memory sending to send documents efficiently.

If <MEMORY FULL> is displayed, the machine cannot scan the documents. In this case, wait for the machine to send any faxes stored in the memory, then scan the documents.

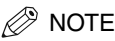

*You can register a new fax job while the machine is waiting to redial the recipient's number automatically. For details on how to set the machine to redial automatically, see ["Automatic Redialing," on p. 4-6.](#page-25-2) You can store up to 20 fax jobs or approximately 256 pages* \* *in the memory.*

- Based on the condition that the other party sends the fax by the imageCLASS MF5750/MF5770. with Canon Fax Standard Chart No. 1, standard mode.
- **1** Place the document on the platen glass or load it in the ADF  $\rightarrow$  press [FAX].

For details on the types of documents you can fax, their requirements, and how to place or load documents, see Chapter 3, "Document Handling," in the *User's Guide*.

#### *2* **Adjust any necessary settings for your document.**

- Press [Image Quality] to select the fax resolution. [\(See "Adjusting the Image Quality \(Fax Resolution\)," on p.](#page-22-1)  [4-3.\)](#page-22-1)
- Press [Exposure] to select the scan density. [\(See "Adjusting the Exposure \(Scan Density\)," on p. 4-3.\)](#page-22-2)

#### *3* **Dial the recipient's fax/telephone number.**

For details on the different dialing methods, see ["Dialing Methods," on p. 4-4.](#page-23-0)

#### *4* **Press [Start].**

If you are using the ADF, the fax will be transmitted automatically.

If you are using the platen glass, you will be prompted when the page has been scanned. Place the next page (for a multipage document) → press [Start]. To start sending, after all the pages have been scanned, press [OK].

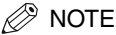

*To cancel memory sending, press [Stop/Reset].* 

*You can also cancel sending using [Status Monitor]. (See Chapter 7, "Status Monitor," in the User's Guide.)*

#### <span id="page-21-1"></span><span id="page-21-0"></span>*Manual Sending*

Use manual sending when you want to talk to the recipient before sending a document, or if the recipient does not have a fax machine that can receive automatically.

#### D) **NOTE**

- *You will need to connect a telephone to the machine if you want to talk to the recipient before sending a document.*
- *You cannot use the platen glass for manual sending.*
- *1* **Connect a telephone to the machine if you want to talk to the recipient before sending a document.**

For details on how to connect a telephone to the machine, see "Connect telephone cable," in the *Set-Up Sheet*.

#### **2** Load the document in the ADF  $\rightarrow$  press [FAX].

For details on the types of documents you can fax, their requirements, and how to load documents, see Chapter 3, "Document Handling," in the *User's Guide*.

#### *3* **Adjust any necessary settings for your document.**

- Press [Image Quality] to select the fax resolution. [\(See "Adjusting the Image Quality \(Fax Resolution\)," on p.](#page-22-1)  [4-3.\)](#page-22-1)
- Press [Exposure] to select the scan density. [\(See "Adjusting the Exposure \(Scan Density\)," on p. 4-3.\)](#page-22-2)

#### *4* **Press [Hook] or pick up the handset of your telephone.**

#### *5* **Dial the recipient's fax/telephone number.**

For details on the different dialing methods, see ["Dialing Methods," on p. 4-4.](#page-23-0)

### NOTE

*You cannot use group dialing for manual sending.*

#### *6* **Talk through the handset to the recipient.**

If you press [Hook] in step 4, you can pick up the handset when you hear the recipient' voice.

If you hear a high-pitched signal instead of the recipient's voice, go to step 8.

*7* **Ask the recipient to set his fax machine to receive faxes.**

**8 When you hear a high-pitched signal, press [Start] → hang up the handset.** 

## $\mathscr{B}$  NOTE

- *To cancel manual sending, press [Stop/Reset].*
- *If the offhook alarm starts beeping, make sure that the handset is resting properly on the handset cradle. The offhook alarm can be turned off. (See [<4. OFFHOOK ALARM](#page-55-1)> of ["Menu Descriptions,"](#page-54-4) on [p. 8-2.](#page-55-1))*

## <span id="page-22-0"></span>**Improving Faxed Images**

There are several settings that allow you to improve the quality of faxed documents.

## <span id="page-22-4"></span><span id="page-22-1"></span>*Adjusting the Image Quality (Fax Resolution)*

You can adjust the image quality (fax resolution) of the document you send. The higher the image quality, the better the output quality at the other end, but the longer the transmission time. Adjust the image quality according to the type of document you are sending.

- *1* **Press [Image Quality].**
- **2 Press**  $[ \blacktriangleleft (-)]$  or  $[ \blacktriangleright (+)]$  to select the resolution  $\rightarrow$  press [OK].

You can select from the following:

- <STANDARD> for most text-only documents. (203x98 dpi)
- <FINE> for fine-print documents (the resolution is twice that of <STANDARD>). (203x196 dpi)
- <PHOTO> for documents that contain photographs (the resolution is twice that of <STANDARD>). (203x196 dpi)
- <SUPER FINE> for documents that contain fine print and images (the resolution is four times that of <STANDARD>). (203x391 dpi)
- <span id="page-22-3"></span>- <ULTRA FINE> for documents that contain fine print and images (the resolution is eight times that of <STANDARD>). (406x391 dpi)

## <span id="page-22-2"></span>*Adjusting the Exposure (Scan Density)*

Density is the degree of differences between light and dark areas of an image.

- *1* **Press [Exposure].**
- **2 Press**  $[ \blacktriangleleft (-)]$  or  $[ \blacktriangleright (+)]$  to adjust the density  $\rightarrow$  press [OK].

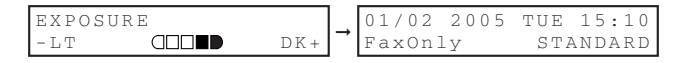

You can select from the following:

- Set in the middle for standard documents
- Press  $[\blacktriangleright$  (+)] for light documents to be darker
- Press  $[$   $\blacktriangleleft$  (-)] for dark documents to be lighter

## <span id="page-23-4"></span><span id="page-23-0"></span>**Dialing Methods**

There are several ways of dialing the fax/telephone number of the party to which you want to send a fax. They are as follows:

#### ■ When the Fax/Telephone Number Is Not Registered in the Machine

- Regular Dialing
- Redialing

■ When the Fax/Telephone Number Is Registered in the Machine

- One-Touch Speed Dialing
- Coded Speed Dialing
- Group Dialing
- Directory Dialing

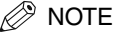

- *If you are unsure of the registered fax/telephone number, check the destination labels, or print each list and check the numbers. [\(See "Printing Speed Dialing Lists," on p. 3-6.\)](#page-19-1)*
- *For details on registering a fax/telephone number for speed dialing, see Chapter 3, ["Speed Dialing."](#page-14-3)*
- *The machine must be set to the Fax mode when dialing and your fax document must be loaded in the ADF or on the platen glass.*

## <span id="page-23-5"></span><span id="page-23-1"></span>*Regular Dialing*

When you come to a step that requires dialing a number, you can dial the number with the keys on the numeric keypad, just like you would when dialing a telephone number.

#### *1* **Dial a fax/telephone number with the numeric keys.**

## $\mathscr{D}$  note

- *If you enter a wrong number, press* [ (-)] *or [Clear] to delete the last digit. Or press and hold [Clear] to delete all the digits you entered.*
- *If <TIME OUT> in the <TX SETTINGS> is set to <ON>, scanning starts when you press [OK] after entering the fax/telephone number.*

#### *2* **Press [Start] to scan the document.**

<span id="page-23-6"></span>Press [OK] to start dialing when you set the document on the platen glass. When you set the document in the ADF, the machine automatically starts dialing after scanning is complete.

## <span id="page-23-3"></span><span id="page-23-2"></span>*One-Touch Speed Dialing*

#### *1* **Press the desired one-touch speed dialing key (01 to 11).**

The number registered under that one-touch speed dialing key is displayed.

<NOT REGISTERED> appears if no fax/telephone number is assigned to the one-touch speed dialing key you pressed.

If <TIME OUT> in the <TX SETTINGS> is set to <ON>, scanning starts automatically.

## **NOTE**

*If you press a wrong key, press [Stop/Reset].*

#### *2* **Press [Start] to scan the document.**

Press [OK] to start dialing when you set the document on the platen glass. When you set the document in the ADF, the machine automatically starts dialing after scanning is complete.

## <span id="page-24-3"></span><span id="page-24-0"></span>*Coded Speed Dialing*

#### *1* **Press [Coded Dial]** ➞ **enter the desired two-digit code (00 to 99) with the numeric keys.**

<span id="page-24-5"></span>The number registered under that coded speed dialing code is displayed.

<NOT REGISTERED> appears if no fax/telephone number is assigned to the coded speed dialing code you entered. If <TIME OUT> in the <TX SETTINGS> is set to <ON>, scanning starts automatically.

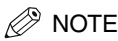

*If you enter a wrong code, press [Stop/Reset].*

#### *2* **Press [Start] to scan the document.**

Press [OK] to start dialing when you set the document on the platen glass. When you set the document in the ADF, the machine automatically starts dialing after scanning is complete.

## <span id="page-24-4"></span><span id="page-24-1"></span>*Group Dialing*

**1 Press the desired one-touch speed dialing key (01 to 11), or press [Coded Dial] → enter the two-digit code (00 to 99) to which a group of fax/telephone numbers are assigned.**

The name of the group is displayed.

<NOT REGISTERED> appears if no fax/telephone number is assigned to the one-touch speed dialing key you pressed.

If <TIME OUT> in the <TX SETTINGS> is set to <ON>, scanning starts automatically.

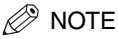

- *If you press a wrong key, press [Stop/Reset].*
- *You cannot enter an unregistered fax/telephone number directly into a group.*

#### *2* **Press [Start] to scan the document.**

Press [OK] to start dialing when you set the document on the platen glass. When you set the document in the ADF, the machine automatically starts dialing after scanning is complete.

#### <span id="page-24-2"></span>*Directory Dialing*

Directory dialing allows you to look up the other party's name you registered and retrieve the number for dialing. This feature is convenient when you know the other party's name but cannot recall the one-touch speed dialing key, the code for coded speed dialing, or group dialing where the number is registered.

#### *1* **Press [Directory].**

<NOT REGISTERED> appears if there are no numbers registered, and the display returns to dial entry mode.

#### *2* **Press a numeric key to enter the first letter of the name of the party you are searching for.**

For example, if you want to search for a name that starts with the letter "H", press 4 (GHI) twice.

Entries starting with the letter you entered are displayed.

If the entry does not appear for the key you pressed, the entry is not registered for speed dialing. Dial the other party's fax/telephone number with the numeric keys, [\(See "Regular Dialing," on p. 4-4.\)](#page-23-1) or register the fax/ telephone number. (See Chapter 3, ["Speed Dialing."\)](#page-14-3)

• To check registered names

Pressing  $[\triangleright$  (+)] displays the names of other parties in alphabetical order.

Pressing  $\left[\right. \left( -\right) \right]$  displays them in reverse order.

When you reach the last name, the display returns to the first name.

#### *3* **With the name you want to dial displayed, press [OK].**

The other party's name, or the name for group dialing appears.

If <TIME OUT>in the <TX SETTINGS> is set to <ON>, scanning starts automatically .

#### *4* **Press [Start] to scan the document.**

Press [OK] to start dialing when you set the document on the platen glass. When you set the document in the ADF, the machine automatically starts dialing after scanning is complete.

## <span id="page-25-0"></span>**Redialing a Busy Number**

There are two methods of redialing:

- Manual Redialing
- Automatic Redialing

#### <span id="page-25-4"></span><span id="page-25-1"></span>*Manual Redialing*

Press [Redial/Pause] to redial the last number entered with the numeric keys used to send a fax.

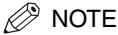

- *To cancel manual redialing, press [Stop/Reset].*
- *The last number entered with the numeric keys will be deleted when you unplug and plug the power cord.*
- *The number entered for a voice call is not stored for redial number.*

### <span id="page-25-3"></span><span id="page-25-2"></span>*Automatic Redialing*

When using memory sending to send a document and the recipient's line is busy, the machine will redial the number after an interval.

The machine allows you to customize automatic redialing settings to suit your needs. (See "Customizing Automatic Redialing Settings" 'on p.4-6.)

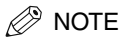

*Guide.)*

*To cancel automatic redialing, wait until the machine starts redialing → press [Stop/Reset] → follow the instructions in the LCD. You can also cancel automatic redialing using [Status Monitor]. (See Chapter 7, "Status Monitor," in the User's* 

#### ■ Customizing Automatic Redialing Settings

You can customize the following settings:

- Whether or not the machine redials automatically
- The number of times the machine redials
- The time interval between redialing
- *1* **Press [Menu].**
- **2 Press [4(-)] or [** $\blacktriangleright$  **(+)] to select <FAX SETTINGS>**  $\rightarrow$  **press [OK].**
- $3$  **Press [4(-)] or [** $\blacktriangleright$ **(+)] to select <TX SETTINGS>**  $\rightarrow$  **press [OK].**
- *4* **Press**  $\lceil (4 \cdot ) \rceil$  **or**  $\lceil (b \cdot ) \rceil$  **to select <AUTO REDIAL>**  $\rightarrow$  **press [OK].**
- *5* Press [ (-)] or [  $\blacktriangleright$  (+)] to select <ON> to enable automatic redialing or <OFF> to disable it.
	- **If you selected <OFF>:**
		- ❑ Press [OK].

#### ● **If you selected <ON>:**

- ❑ Press [OK] twice.
- $□$  Press  $[$  (-)] or  $[$   $\blacktriangleright$  (+)], or use the numeric keys to enter the number of times you want the machine to redial  $→$ press [OK] twice.

You can set the machine to redial between 1 to 10 times.

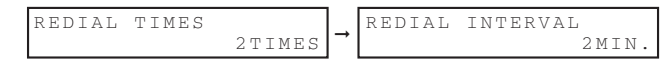

❑ Press [ (-)] or [ (+)], or use the numeric keys to enter the time interval between redialing ➞ press [OK]. You can set the time interval between 2 to 99 minutes.

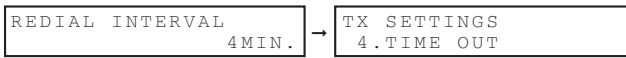

*6* **Press [Stop/Reset] to return to the standby display.**

## <span id="page-26-1"></span><span id="page-26-0"></span>**Sending the Same Document to Several Recipients (Sequential Broadcasting)**

The machine allows you to send the same document to a maximum of 112 recipients in one operation.

## *<sup><i>*<sup><del>≫</sup></sup> NOTE</sup></sup></del>

*If you frequently send documents to the same group of recipients, you can group these numbers for group dialing. This will allow you to send documents to all recipients in the group at the press of one or a few keys.*

#### **1** Place the document on the platen glass or load it in the ADF  $\rightarrow$  press [FAX].

For details on how to place or load documents, see Chapter 3, "Document Handling," in the *User's Guide*.

#### *2* **Adjust any necessary settings for your document.**

• Press [Image Quality] to select the fax resolution. [\(See "Adjusting the Image Quality \(Fax Resolution\)," on p.](#page-22-1)  [4-3.\)](#page-22-1)

- Press [Exposure] to select the scan density. [\(See "Adjusting the Exposure \(Scan Density\)," on p. 4-3.\)](#page-22-2)
- *3* **Enter the fax/telephone numbers you want to send to.**

#### ● **To use one-touch speed dialing:**

❑ Press the one-touch speed dialing key(s). You can dial up to 11 destinations.

#### ● **To use coded speed dialing:**

❑ Press [Coded Dial] ➞ use the numeric keys to enter the two-digit code. You can dial up to 100 destinations.

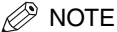

*Repeat the step above to enter the other codes if necessary.*

#### ● **To use regular dialing:**

❑ Use the numeric keys to enter the fax/telephone number ➞ press [OK]. You can dial up to one destination. Press [Redial/Pause] to redial the last number dialed with the numeric keys.

#### ● **To use directory dialing:**

- ❑ Press [Directory].
- ❑ Press a numeric key which contains the first letter of the desired destination.
- $\Box$  Press  $\Box$  (-)] or  $\Box$ ) to scroll through the required names until you find the desired destination  $\rightarrow$  press [OK].

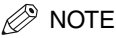

- *After entering the first one-touch speed dialing key or coded speed dialing code, you have 5 seconds to enter another speed dialing key or code before the machine begins sending automatically. If you have entered more*  than one speed dialing button or code, the machine waits for 10 seconds before it begins sending. If you do not *want the machine to send automatically, you need to change <TIME OUT> in <TX SETTINGS> in <FAX SETTINGS> of the Menu. (See <[4. TIME OUT>](#page-58-0) of ["Menu Descriptions,"](#page-54-4) on [p. 8-5.](#page-58-0))*
- *To review the numbers you have entered, press*  $[$  $\left\langle$  *(-)] or*  $[$  $\rangle$  $\left\langle$  *+)].*

#### *4* **After you have specified all of the destinations, press [Start].**

If you are using the platen glass, you will be prompted when the page has been scanned. Place the next page (for a multipage document) ➞ press [Start]. To start sending, press [OK].

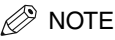

- *Regardless of the order you used when dialing, the machine sends the document to the destinations you specified in this order: regular dialing numbers, one-touch speed dialing numbers, then coded speed dialing numbers.*
- *Only one broadcasting job will be active at any given time.*
- *To cancel sending, press [Stop/Reset]* ➞ *follow the instructions in the LCD. When you press [Stop/Reset], sending to all recipients will be canceled. You cannot cancel sending to only one recipient. (See Chapter 7, "Status Monitor," in the User's Guide.)*

## <span id="page-27-0"></span>**Special Dialing**

This section explains special dialing features, such as dialing an overseas number, and switching temporarily to tone dialing.

### <span id="page-27-2"></span><span id="page-27-1"></span>*Dialing an Overseas Number (With Pauses)*

When you dial or register an overseas number, you may need to insert a pause within the number.

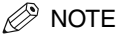

*You cannot insert a pause after the last number you entered for manual sending.*

**1** Place the document on the platen glass or load it in the ADF  $\rightarrow$  press [FAX].

For details on the types of documents you can fax, their requirements, and how to place or load documents, see Chapter 3, "Document Handling," in the *User's Guide*.

## Sending Faxes Sending Faxes

**4**

#### *2* **Adjust any necessary settings for your document.**

- Press [Image Quality] to select the fax resolution. [\(See "Adjusting the Image Quality \(Fax Resolution\)," on p.](#page-22-1)  [4-3.\)](#page-22-1)
- Press [Exposure] to select the scan density. [\(See "Adjusting the Exposure \(Scan Density\)," on p. 4-3.\)](#page-22-2)

#### *3* **Use the numeric keys to dial the international access code.**

For details on international access codes, contact your local telephone company.

#### NOTE

*If you enter a wrong number, press*  $[$  (-)] *or [Clear] to delete the last digit. Or press and hold [Clear] to delete all the digits you entered.*

#### *4* **If necessary, press [Redial/Pause] to enter a two-second pause (P).**

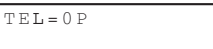

For a longer pause, press [Redial/Pause] again for another two-second pause. Alternatively, you can change the length of the pause. (See [<2. PAUSE TIME](#page-57-0)> of ["Menu Descriptions,"](#page-54-4) on [p. 8-4.](#page-57-0))

 ${\bf 5}$   $\,$  Use the numeric keys to dial the country code, the area code, and the fax/telephone number of the other **party.**

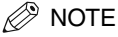

- *If you enter a wrong number, press [Stop/Reset]* ➞ *start again from step 3.*
- *If you make a mistake, press* [ (-)] *or [Clear] to delete the last digit. Or press and hold [Clear] to delete all the digits you entered.*

#### *6* **Press [Start].**

#### $\mathbb{R}$  NOTE

- *To cancel sending after dialing has started, press [Stop/Reset]* ➞ *follow the instructions in the LCD.*
- *To take advantage of the speed dialing features of the machine, register frequently used overseas numbers for one-touch or coded speed dialing. (See Chapter 3, ["Speed Dialing."](#page-14-3))*

#### <span id="page-28-0"></span>*Switching Temporarily to Tone Dialing*

Many banks, airline, and hotels provide automated information services that require tone dialing. If the machine is connected to a rotary pulse line, follow this procedure to set the machine temporarily for tone dialing:

#### *1* **Press [FAX].**

#### *2* **Press [Hook] or pick up the handset of your telephone.**

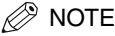

*When using your telephone, you need to connect it to the machine. (See "Connect telephone cable," in the Set-Up Sheet.)*

- *3* **Enter a destination using the numeric keys on your telephone or using a one-touch speed dialing key, coded speed dialing code, [Redial/Pause], or the numeric keys on the machine.**
- 4 When the recorded message of the information service answers, press [ $\frac{1}{10}$  to switch to tone dialing. When  $[$   $\frac{1}{2}$   $]$  is pressed, <T> is displayed in the LCD.

If your telephone line uses tone dialing, go to the next step.

- *5* **Use the numeric keys on the machine to enter the numbers requested by the information service.** Numbers entered after pressing  $[$   $\frac{1}{2}$   $]$  will be dialed using tone dialing.
- *6* **If you want to receive faxes, press [Start].**
- *7* **Hang up the handset to disconnect the call.**

Tone dialing is canceled when you disconnect the call.

 $\mathscr{D}$  note

*If the offhook alarm starts beeping, make sure that the handset is resting properly on the handset cradle. The offhook alarm can be turned off. (See [<4. OFFHOOK ALARM](#page-55-1)> of ["Menu Descriptions,"](#page-54-4) on [p. 8-2](#page-55-1).)*

## <span id="page-30-3"></span><span id="page-30-0"></span>**Receiving Faxes**

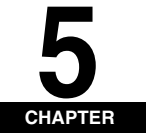

This chapter describes the different ways to receive faxes. It also explains how to set the receive mode and to cancel the documents the machine is receiving.

## <span id="page-30-5"></span><span id="page-30-1"></span>**Setting the Receive Mode**

Follow this procedure to set the receive mode:

- *1* **Press [Menu].**
- **2** Press  $\left[\bigtriangleupleft(\cdot)\right]$  or  $\left[\bigtrianglerightleft(\cdot\right)\right]$  to select <FAX SETTINGS>  $\rightarrow$  press [OK].
- **3** Press  $\lceil (e_i) \rceil$  or  $\lceil (e_i + 1) \rceil$  to select <RECEIVE MODE>  $\rightarrow$  press  $\lceil 0K \rceil$ .
- *4* **Press**  $[$  **(-)]** or  $[$   $\blacktriangleright$  (+)] to select the receive mode  $\rightarrow$  press [OK].

You can select from the following:

- <FaxOnly> to automatically receive faxes, all calls will be answered as fax transmission. Voice calls will then be disconnected. [\(See "Receiving Faxes Automatically: FaxOnly Mode," on p. 5-1.\)](#page-30-2)
- <FaxTel> to automatically switch between fax and voice calls. Faxes will be received automatically, and the machine will ring for voice calls. [\(See "Receiving Both Faxes and Voice Calls Automatically: FaxTel Mode," on p.](#page-31-0)  [5-2.\)](#page-31-0)
- <AnsMode> to receive faxes automatically and route voice calls to an answering machine connected to the machine. [\(See "Receiving When an Answering Machine Is Connected: AnsMode," on p. 5-3.\)](#page-32-0)
- <Manual> for the connected telephone to ring for fax and voice calls. Fax calls must be answered manually. [\(See "Receiving Faxes Manually: Manual Mode," on p. 5-4.\)](#page-33-0)

## *<u></u>* NOTE

*If you set <MAN/AUTO SWITCH> to <ON> in <FAX SETTINGS> of the Menu, the machine will receive faxes automatically even when the receive mode is set to <Manual>. (See [<4. MAN/AUTO SWITCH](#page-59-0)> of ["Menu](#page-54-4)  [Descriptions,"](#page-54-4) on [p. 8-6](#page-59-0).)*

#### *5* **Press [Stop/Reset] to return to the standby display.**

#### $\mathbb{Z}$  Note

*You can save the toner consumption when printing out the received documents. (See Chapter 10, "Machine Settings," in the User's Guide.)* 

#### <span id="page-30-4"></span><span id="page-30-2"></span>*Receiving Faxes Automatically: FaxOnly Mode*

If you want to select <FaxOnly>, check the following:

#### ■ **Select This Mode If:**

- you have a dedicated telephone line for fax use only.
- you only want to receive faxes automatically with the machine.

#### ■ **You Will Need to:**

- set <FaxOnly>. [\(See "Setting the Receive Mode," on p. 5-1.\)](#page-30-1)
- connect the machine to a dedicated telephone line. (See "Connect telephone cable," in the *Set-Up Sheet*.)

#### ■ When You Receive a Fax Call

The machine will receive the fax automatically.

#### ■ When You Receive a Voice Call

You will not be able to answer the call.

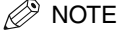

- *If you connect a telephone to the machine and enable the <INCOMING RING> setting, the telephone will ring when the machine receives a voice call, and then you can answer the call.*
- *You can select the number of rings. (See <[3. INCOMING RING](#page-58-1)> of ["Menu Descriptions,"](#page-54-4) on [p. 8-5.](#page-58-1))*

## <span id="page-31-1"></span><span id="page-31-0"></span>*Receiving Both Faxes and Voice Calls Automatically: FaxTel Mode*

#### ■ **Select This Mode If:**

- you only have one telephone line for both fax and telephone use.
- you want to receive faxes automatically as well as voice calls.

#### ■ **You Will Need to:**

set <FaxTel>. (See "Setting the Receive Mode," on p. 5-1.)

#### ■ **When You Receive a Fax Call**

The machine will receive the fax automatically.

#### ■ When You Receive a Voice Call

The machine will ring. Pick up the handset to answer the call.

#### Customizing FaxTel

You can customize this mode to control precisely how your machine handles incoming calls. You can adjust the time the machine takes to check whether a call is a fax or voice call, the length of time the machine rings when it is a voice call, and the action the machine must take if no one answers a voice call.

Follow this procedure to customize <FaxTel>:

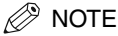

We recommend you leave these settings on the default settings unless you have a particular need to change *them. Certain settings can affect your ability to receive faxes.*

- *1* **Press [Menu].**
- **2 Press**  $\lceil (4 \cdot 1) \rceil$  **or**  $\lceil (1 \cdot 1) \rceil$  **to select <FAX SETTINGS>**  $\rightarrow$  **press**  $\lceil 0 \rceil$ **.**
- $3$  **Press [4(-)] or [** $\blacktriangleright$ **(+)] to select <RX SETTINGS>**  $\rightarrow$  **press [OK].**
- *4* **Press [ (-)] or [ (+)] to select <FAX/TEL OPT. SET>** ➞ **press [OK] twice.**
- *5* Press [ ◀(-)] or [ ▶(+)] to select the time 0 to 30 seconds that the machine takes to check whether a call is **fax or voice call** ➞ **press [OK] twice.**
- **6** Press  $\left[ \bigtriangleup \left( \cdot \right) \right]$  or  $\left[ \bigtriangleright \left( \cdot \right) \right]$  to select the length of time 15 to 300 seconds that the machine rings when the call **is a voice call** ➞ **press [OK] twice.**
- *7* **Press [ (-)] or [ (+)] to select whether the machine switches to receive mode or disconnects the call if no one answers a voice call after the specified time in step 6 → press [OK].**

You can select from the following:

- <RECEIVE> to switch to receive mode
- <DISCONNECT> to disconnect the call
- <span id="page-32-1"></span>*8* **Press [Stop/Reset] to return to the standby display.**

## <span id="page-32-0"></span>*Receiving When an Answering Machine Is Connected: AnsMode*

If you want to select <AnsMode>, check the following:

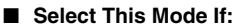

- you only have one telephone line for both fax and telephone use.
- you want to receive faxes automatically and receive voice messages on your answering machine.

#### ■ **You Will Need to:**

- set <AnsMode>. [\(See "Setting the Receive Mode," on p. 5-1.\)](#page-30-1)
- connect an answering machine to the machine. (See "Connect telephone cable," in the *Set-Up Sheet*.)

## $\mathscr{D}$  note

*Follow the guidelines below to adjust the answering machine:*

- *Set the answering machine to answer on the first or second ring.*
- *The entire message should be no longer than 15 seconds.*
- *In the message, tell your callers how to send a fax.*

#### ■ When You Receive a Fax Call

The machine will receive the fax automatically.

#### ■ When You Receive a Voice Call

The answering machine will record any voice messages.

## <span id="page-33-2"></span><span id="page-33-0"></span>*Receiving Faxes Manually: Manual Mode*

If you want to select <Manual>, check the following:

#### ■ **Select This Mode If:**

- you only have one telephone line for both fax and telephone use.
- you receive mainly voice calls and sometimes faxes.

#### ■ **You Will Need to:**

- set <Manual>. [\(See "Setting the Receive Mode," on p. 5-1.\)](#page-30-1)
- connect a telephone to the machine. (See "Connect telephone cable," in the *Set-Up Sheet*.)
- make sure the <REMOTE RX> setting in the <RX SETTINGS> menu is enabled, if you want to start receiving a document from the telephone. (See [<5. REMOTE RX](#page-59-1)> of ["Menu Descriptions,"](#page-54-4) [p. 8-6.](#page-59-1))

#### ■ When You Receive a Fax Call

The telephone will ring. Pick up the handset and if you hear a beep  $\rightarrow$  press [Start] on the machine to receive the fax, or enter the two-digit ID code from the telephone  $\rightarrow$  hang up the handset.

## *<u></u>* NOTE

- *Receiving faxes entering two-digit ID code from the extension telephone can be used only on a touch tone line.*
- *If the offhook alarm starts beeping, make sure that the handset is resting properly on the handset cradle. The offhook alarm can be turned off. (See [<4. OFFHOOK ALARM](#page-55-1)> of ["Menu Descriptions,"](#page-54-4) on [p. 8-2](#page-55-1).)*

#### ■ When You Receive a Voice Call

The telephone will ring. Pick up the handset to answer the call. If the caller wants to send a document after talking to you, ask them to press the start key on their fax machine. When you hear a beep, press [Start] on the machine to receive the fax  $\rightarrow$  hang up the handset.

## ≫ NOTE

*The telephone rings for every call, whether it is a fax call or a voice call. If you want the machine to receive faxes automatically after ringing for a specified number of rings, enable the <MAN/AUTO SWITCH> setting. You can also specify the number of rings before the machine receives faxes. (See [<4. MAN/AUTO SWITCH](#page-59-0)> of ["Menu](#page-54-4)  [Descriptions,"](#page-54-4) on [p. 8-6](#page-59-0).)*

## <span id="page-33-1"></span>*Telstra FaxStream™ Duet (Only for Australia)*

In Australia, Telstra offers the FaxStream™ Duet capability. If you subscribe to this service, your line is assigned two numbers: one for fax and one for phone. When the fax number is called, the network sends a specific ringing tone which your machine recognizes and automatically handles as a fax call. If the phone number is called, a different ringing tone is sent out from the network so that the call is handled as a voice call.

This means that there is no switching delay at the caller's end.

- Triple ring (short-short-short) for fax receiving. Three short rings, at regular intervals.
- Any ring except triple ring (depending on your switchboard) for telephone conversation.

Contact Telstra for connection information.

If you want to set the machine for network switch, set the receive mode to <NET SWITCH>.

#### ■ When You Hear the Telephone Call Ring Pattern

Pick up the handset and talk normally. If you hear a slow beep, it means the call is from a fax machine trying to send a fax. Press [Start] on your machine to receive the fax. If you do not pick up the handset, the machine continues to ring until the other party hangs up. If an answering machine is connected, it takes over the call.

#### ■ When You Hear the Fax Call Ring Pattern (Triple Ring)

After the machine rings, it receives the document automatically.

## <span id="page-34-0"></span>*Telecom FaxAbility (Only for New Zealand)*

In New Zealand, Telecom N.Z. offers the FaxAbility capability. This service allows you to assign two numbers to your line: one for fax and one for telephone. When the fax number is called, the network sends a specific ring tone which your machine recognises and automatically handles as a fax call. If the telephone number is called, a different ring tone is sent out from the network so that the call is handled as a voice call. This means that there is no switching delay at the caller's end.

Contact Telecom for connection information.

If you want to set the machine for network switch, set the receive mode to <NET SWITCH>.

#### ■ When You Hear the Telephone Call Ring Pattern

Pick up the handset and talk normally. If you hear a slow beep, it means the call is from a fax machine trying to send a fax. Press [Start] on your machine to receive the fax. If you do not pick up the handset, the machine continues to ring until the other party hangs up. If an answering machine is connected, it takes over the call.

#### ■ When You Hear the Fax Call Ring Pattern

After the machine rings, it receives the document automatically.

## <span id="page-34-4"></span><span id="page-34-1"></span>**Receiving Faxes While Performing Other Tasks**

Since the machine is a multitasking device, it can receive faxes and voice calls while you are performing other tasks.

- If you receive a fax while you are performing certain tasks, the machine stores the incoming fax in the memory. Then, as soon as you finish your task, the machine automatically prints the fax. You can receive a fax while performing the following tasks:
	- Printing
	- Scanning (Scan mode)\*
	- Scanning to send a fax\*
	- Printing reports or lists
	- Copying
- \* Starts printing the fax as soon as the machine receives it, while performing these tasks.
- You cannot receive a fax while sending a fax.

## <span id="page-34-3"></span><span id="page-34-2"></span>**Receiving Faxes in the Memory When a Problem Occurs**

If the machine encounters a problem when it is receiving a fax, the machine automatically stores the unprinted pages of the fax in the memory, and the LCD displays <RECEIVED IN MEMORY> as well as one or more messages. When the problem is cleared, the machine automatically prints the fax which was stored in the memory. For an explanation of the message(s) and details on the action to take, see ["LCD Messages," on p. 7-1](#page-42-2).

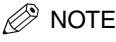

- *The machine memory can store up to 20 fax jobs or approximately 256 pages.\**
	- \* Based on the condition that the other party sends the fax by the imageCLASS MF5750/MF5770 with Canon Fax Standard Chart No. 1, standard mode. The maximum number of pages that the machine's memory can store differs depending on the other party's machine.
- *Once the pages are printed, they are deleted from the memory.*
- *If the memory becomes full, you will not be able to receive the remaining pages. Contact the other party and ask them to resend the remaining pages of the fax.*

## <span id="page-35-1"></span><span id="page-35-0"></span>**Canceling Receiving**

Follow this procedure if you want to stop receiving a fax before reception is completed:

#### *1* **Press [Stop/Reset] in the Fax mode.**

The confirmation message will appear.

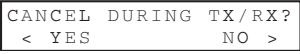

#### **2 Press**  $[$  (-)] to cancel receiving.

If you change your mind and want to continue receiving, press  $[\triangleright (+)]$  for <NO>.

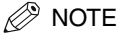

*You can also cancel receiving, by pressing [Status Monitor]. (See Chapter 7, "Status Monitor," in the User's Guide.)*

## <span id="page-36-0"></span>**Reports and Lists**

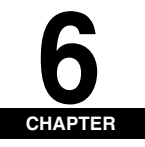

This chapter explains how to print out the transaction reports and the lists of settings and recipients registered in the machine.

## <span id="page-36-1"></span>**Summary of Reports and Lists**

The table below shows the reports and lists that can be printed from the machine. Refer to the pages indicated for more details.

<span id="page-36-5"></span><span id="page-36-4"></span><span id="page-36-3"></span><span id="page-36-2"></span>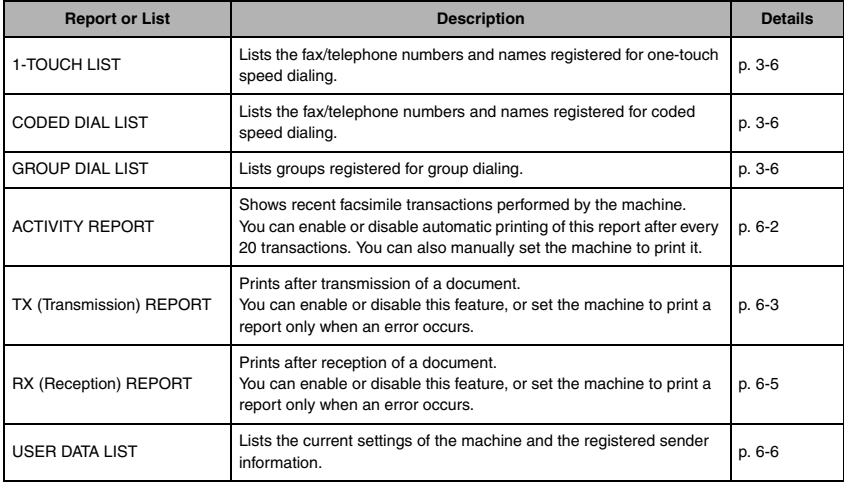

## <span id="page-36-8"></span><span id="page-36-7"></span><span id="page-36-6"></span> $\mathscr{D}$  NOTE

- *The paper sizes that can be used for reports and lists function are A4 and letter. Only papers loaded in the cassette can be used for reports and lists function.*
- *You can cancel printing the reports or lists using [Status Monitor]. (See Chapter 7, "Status Monitor," in the User's Guide.)*

## <span id="page-37-1"></span><span id="page-37-0"></span>**ACTIVITY REPORT**

## <span id="page-37-3"></span><span id="page-37-2"></span>*Printing the ACTIVITY REPORT*

By default, the machine is set to print an ACTIVITY REPORT after every 20 transactions.

Transactions in an ACTIVITY REPORT are listed chronologically.

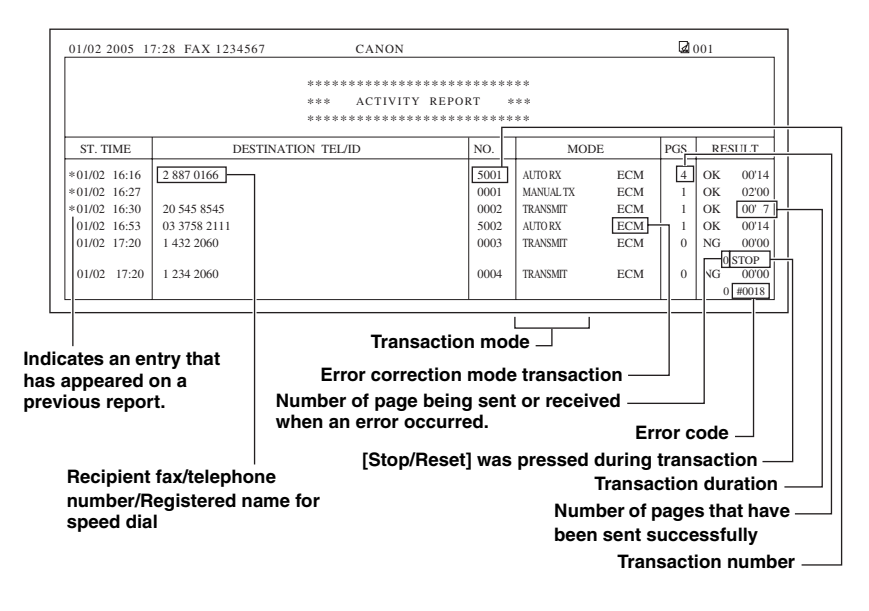

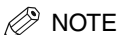

*The recipient's fax/telephone number (DESTINATION TEL/ID) is not shown for the manually sent faxes.*

If you want to print an ACTIVITY REPORT manually, follow this procedure:

- *1* **Press [Menu].**
- **2 Press**  $[$  **(-)]** or  $[$   $]$  (+)] to select <REPORTS/LISTS>  $\rightarrow$  press  $[OK]$  twice.

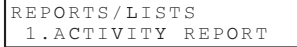

## <span id="page-38-2"></span><span id="page-38-0"></span>*Adjusting the ACTIVITY REPORT Setting*

You can set the machine to turn on or off automatic printing of the ACTIVITY REPORT.

- *1* **Press [Menu].**
- **2 Press**  $[ \blacktriangleleft (-)]$  **or**  $[ \blacktriangleright (+)]$  **to select <FAX SETTINGS>**  $\rightarrow$  **press [OK].**
- *3* **Press [ (-)] or [ (+)] to select <REPORT SETTINGS>** ➞ **press [OK].**
- *4* **Press**  $[$  **(-)] or**  $[$  $\blacktriangleright$  **(+)] to select <ACTIVITY REPORT>**  $\rightarrow$  **press [OK].**
- *5* **Press [ 4(-)] or [** $\blacktriangleright$  **(+)] to select the setting you want**  $\rightarrow$  **press [OK].**

You can select from the following:

- <OUTPUT YES> to turn on automatic printing of the ACTIVITY REPORT
- <span id="page-38-3"></span>- <OUTPUT NO> to turn off automatic printing of the ACTIVITY REPORT
- *6* **Press [Stop/Reset] to return to the standby display.**

## <span id="page-38-1"></span>**Adjusting the TX REPORT Setting**

The machine can print a TX (transmission) report (TX REPORT or ERROR TX REPORT) after sending a document. You can set it to print every time it sends a document, or only when an error occurs. Alternatively, you can disable printing the report. By default, the machine is set to print a TX report only when an error occurs.

#### ■ **TX REPORT**

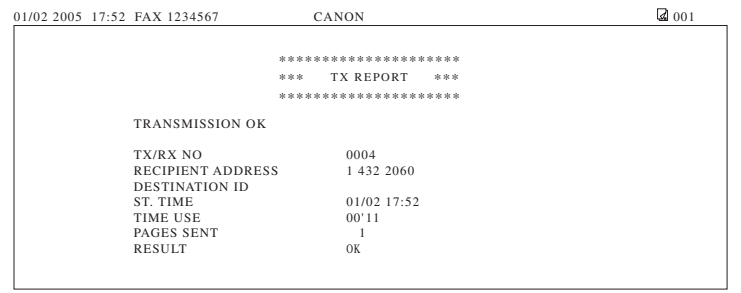

#### ■ **ERROR TX REPORT**

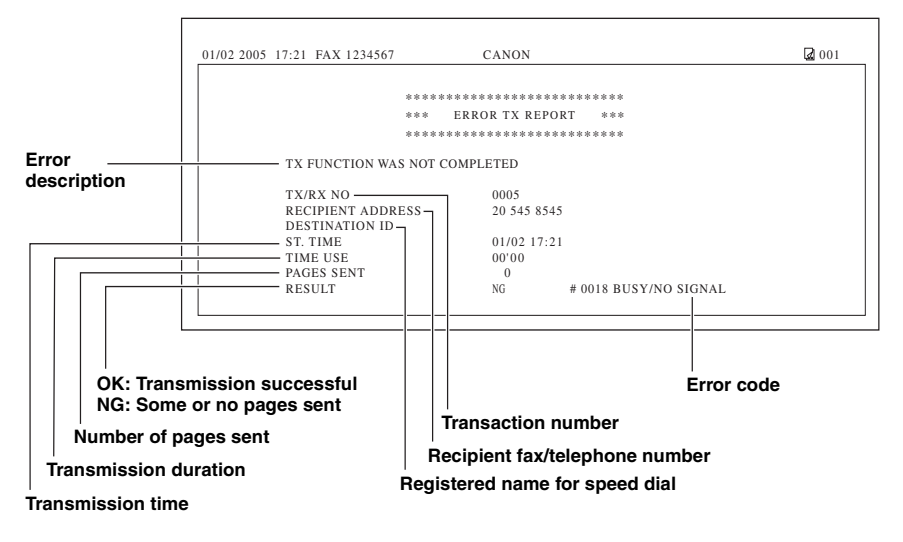

#### **NOTE**

*The recipient's fax/telephone number (RECIPIENT ADDRESS) is not shown for the manually sent faxes.*

- *1* **Press [Menu].**
- **2 Press [4(-)] or [** $\blacktriangleright$  **(+)] to select <FAX SETTINGS>**  $\rightarrow$  **press [OK].**
- $3$  **Press [ 4(-)] or [**  $\blacktriangleright$  **(+)] to select <REPORT SETTINGS>**  $\rightarrow$  **press [OK].**
- **4 Press [4(-)]** or  $[\triangleright (\cdot)]$  to select <TX REPORT>  $\rightarrow$  press [OK].
- *5* **Press [ 4(-)] or [** $\blacktriangleright$  **(+)] to select the setting you want**  $\rightarrow$  **press [OK].**

You can select from the following:

- <PRINT ERROR ONLY> to print a report only when a transmission error occurs
- <OUTPUT YES> to print a report every time you send a document
- <OUTPUT NO> to disable printing the report

#### ● **If you selected <PRINT ERROR ONLY> or <OUTPUT YES>:**

- $□$  You can set whether to print the first page of the fax under the report. Press  $[$  (-)] or  $[$   $\blacktriangleright$  (+)] to select <OFF> or < $ON$ >  $\rightarrow$  press [OK].
	- <OFF> to print no first page
	- <ON> to print the first page

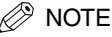

*Even if <REPORT WITH TX IMAGE> of <TX REPORT> setting is set to <ON>, the machine will not print the first page of the fax when you fax the documents from your computer.*

*6* **Press [Stop/Reset] to return to the standby display.**

## <span id="page-40-1"></span><span id="page-40-0"></span>**Adjusting the RX REPORT Setting**

<span id="page-40-2"></span>The machine can print an RX (reception) report after receiving a document. You can set it to print every time it receives a document, or only when an error occurs. Alternatively, you can disable printing the report. By default, the machine is set not to print an RX REPORT.

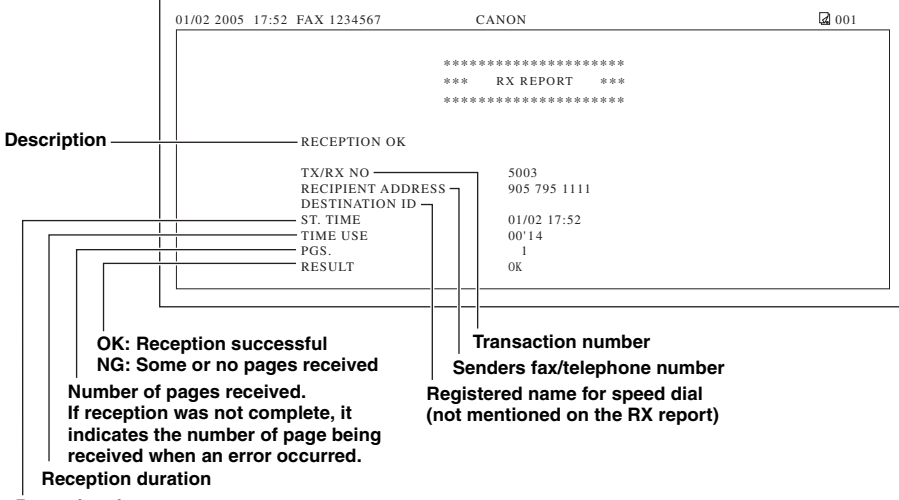

**Reception time**

- *1* **Press [Menu].**
- **2 Press**  $\left[\right]\left(\left(-\right)\right]$  **or**  $\left[\right]\left(\right)\left(\left(+\right)\right]$  **to select <FAX SETTINGS>**  $\rightarrow$  **press [OK].**
- $3$  **Press [4(-)] or [** $\blacktriangleright$ **(+)] to select <REPORT SETTINGS>**  $\rightarrow$  **press [OK].**
- *4* **Press**  $\left[ \triangleleft (-\right) \right]$  **or**  $\left[ \triangleright (+) \right]$  **to select <RX REPORT>**  $\rightarrow$  **press [OK].**
- *5* **Press [** $\blacktriangleleft$ (-)] or [ $\blacktriangleright$ (+)] to select the setting you want  $\rightarrow$  press [OK].

You can select from the following:

- <OUTPUT NO> to disable printing the report
- <PRINT ERROR ONLY> to print a report only when a reception error occurs
- <OUTPUT YES> to print a report every time you receive a document
- *6* **Press [Stop/Reset] to return to the standby display.**

## <span id="page-41-1"></span><span id="page-41-0"></span>**Printing the USER DATA LIST**

<span id="page-41-2"></span>The USER DATA LIST allows you to check the current settings of the machine as well as the registered sender information. [\(See "Registering Sender Information," on p. 2-1.\)](#page-10-2)

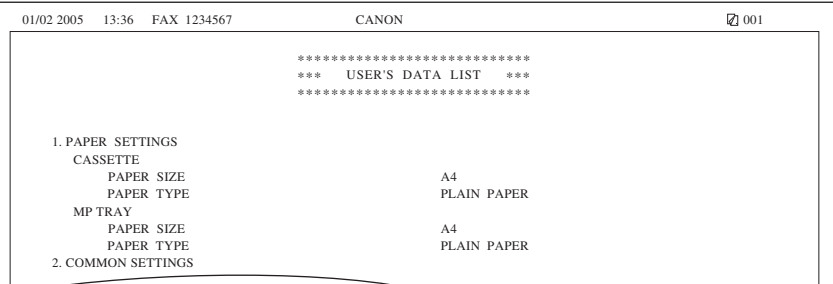

#### *1* **Press [Menu].**

- **2 Press**  $[ \blacktriangleleft (-)]$  or  $[ \blacktriangleright (+)]]$  to select <REPORTS/LISTS>  $\rightarrow$  press [OK].
- $3$  **Press [4(-)] or [** $\blacktriangleright$ **(+)] to select <USER DATA LIST>**  $\rightarrow$  **press [OK].**

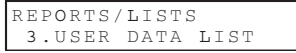

## <span id="page-42-0"></span> $T$ **roubleshooting**

<span id="page-42-5"></span>This chapter describes the problems you might encounter during fax operations and their remedies. It also explains what to do if you cannot solve the problem by yourself.

## <span id="page-42-2"></span><span id="page-42-1"></span>**LCD Messages**

The following messages are displayed in the LCD when the machine performs a function or if it encounters an error.

This section describes messages related to fax functions. For other messages, see Chapter 9, "Troubleshooting," in the *User's Guide*.

<span id="page-42-4"></span><span id="page-42-3"></span>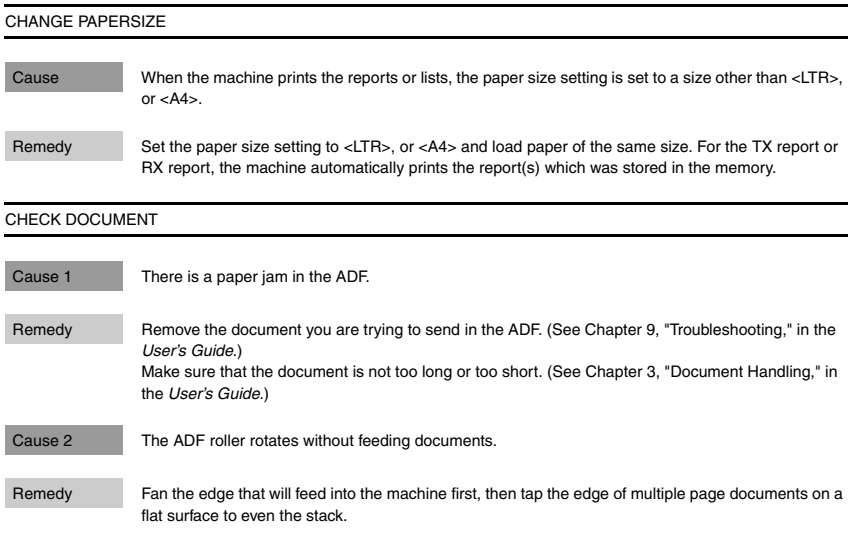

#### <span id="page-43-0"></span>CHECK PAPER SIZE

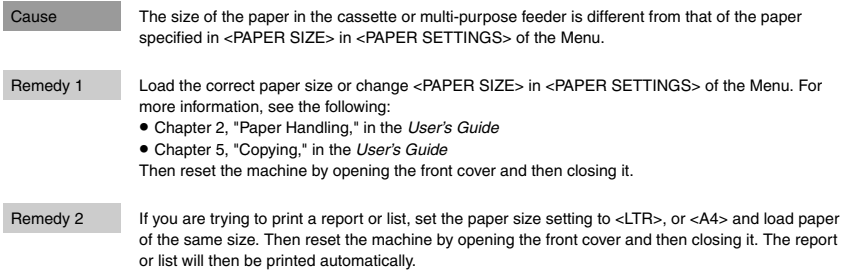

#### <span id="page-43-1"></span>DOCUMENT TOO LONG

<span id="page-43-2"></span>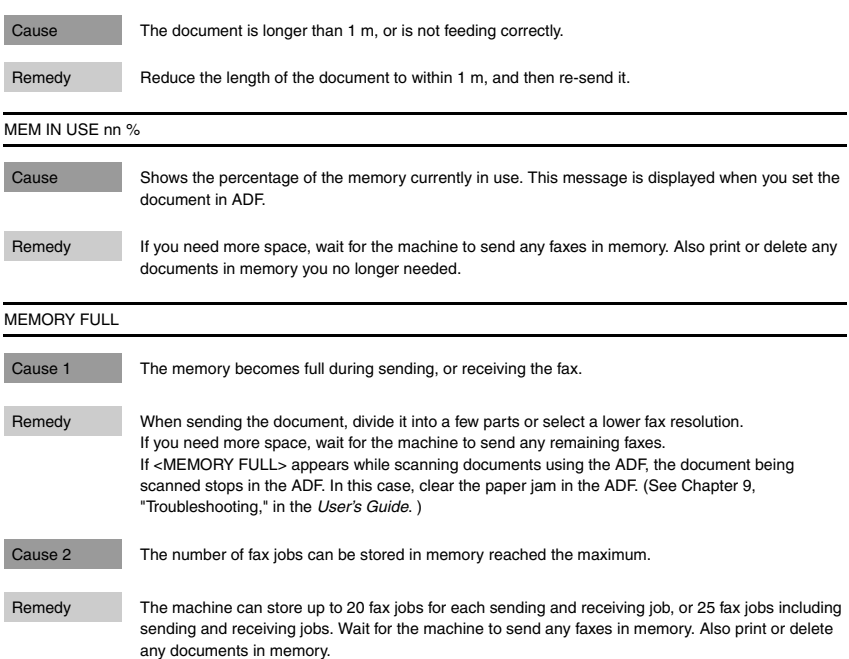

<span id="page-44-3"></span><span id="page-44-2"></span>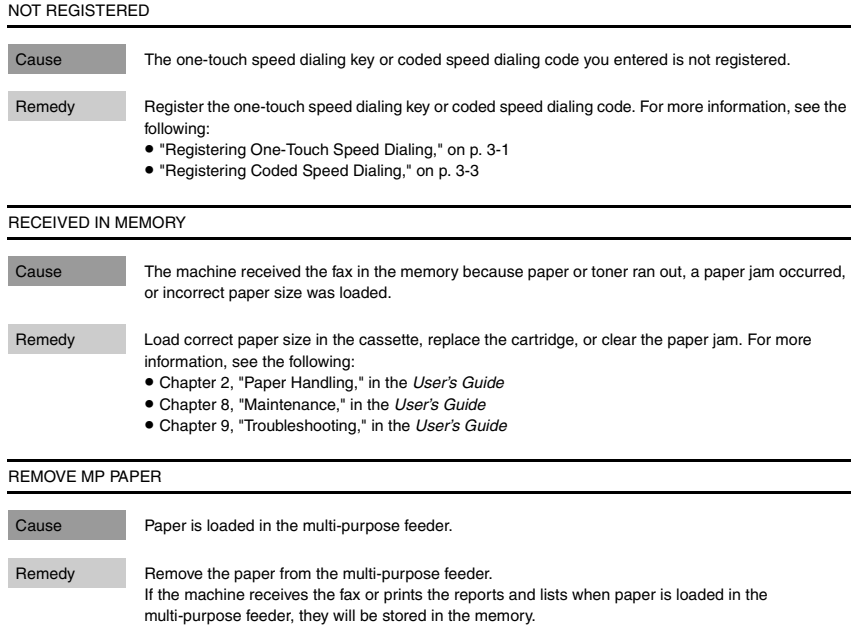

## <span id="page-44-4"></span><span id="page-44-1"></span><span id="page-44-0"></span>**Error Codes**

Errors in reports are recorded as error code numbers because there is not enough space to print a detailed description of the error in the report. When errors are recorded in reports, note the error code number, and check it against the table below to learn more about what caused the error and how to remedy it.

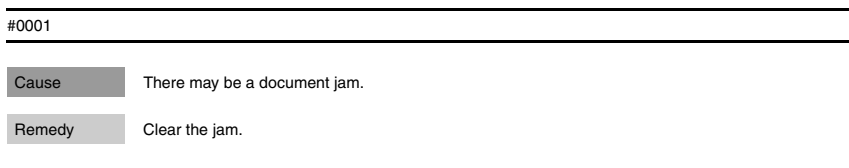

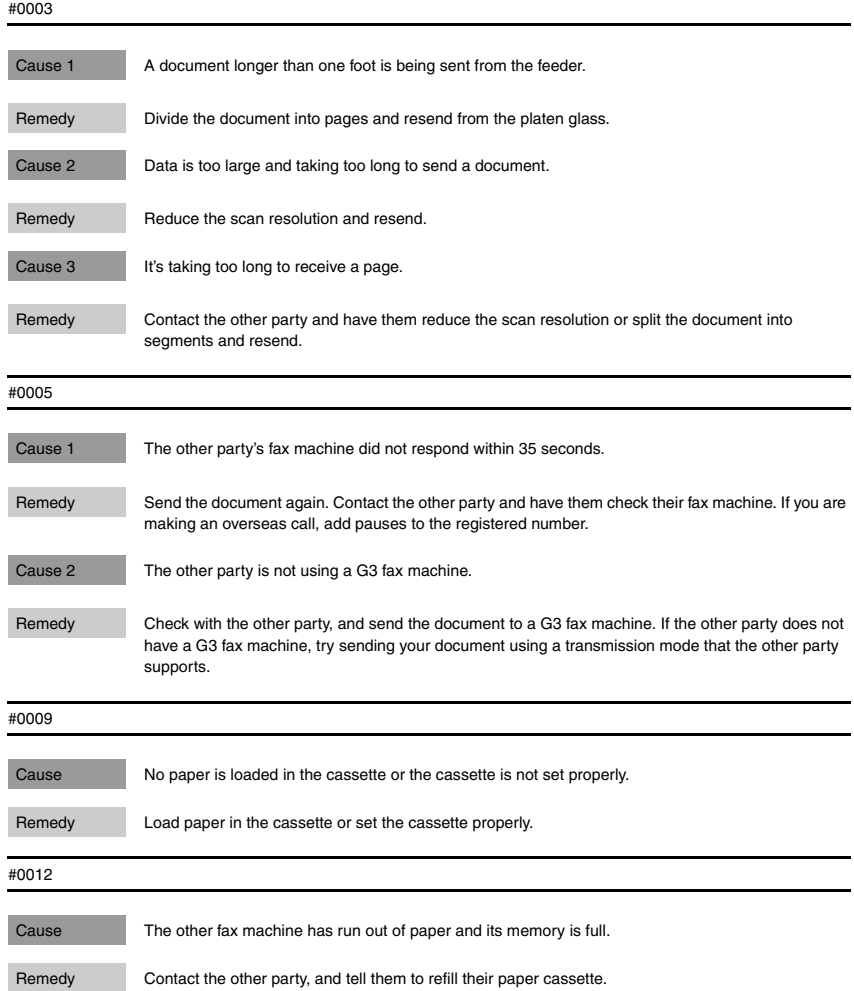

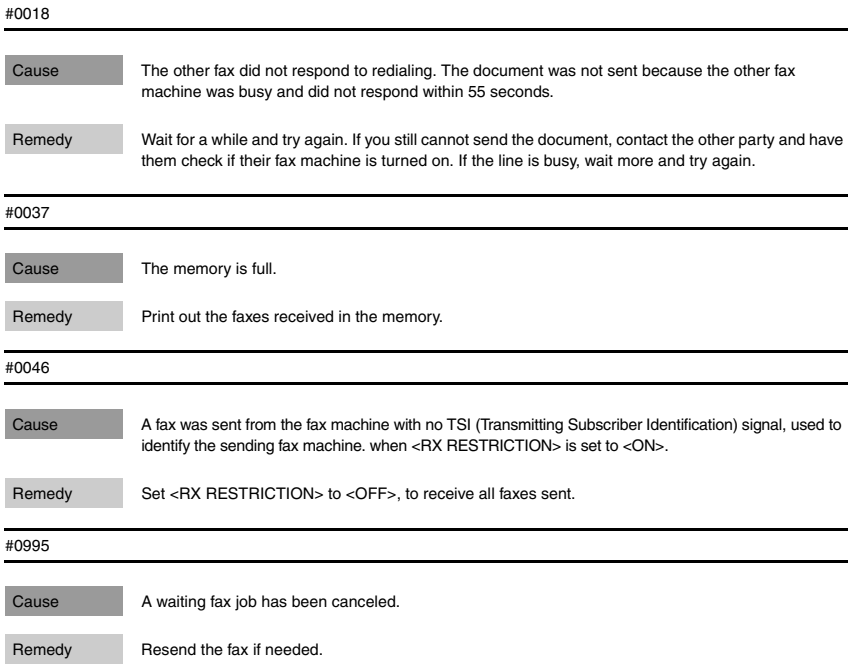

## <span id="page-46-1"></span><span id="page-46-0"></span>**Faxing Problems**

## <span id="page-46-2"></span>*Sending Problems*

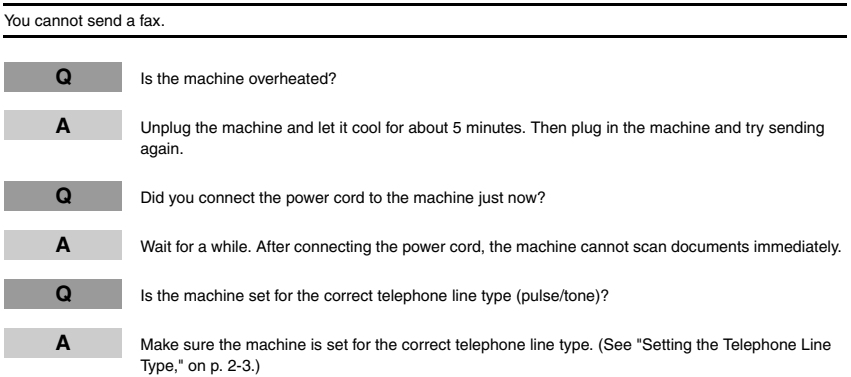

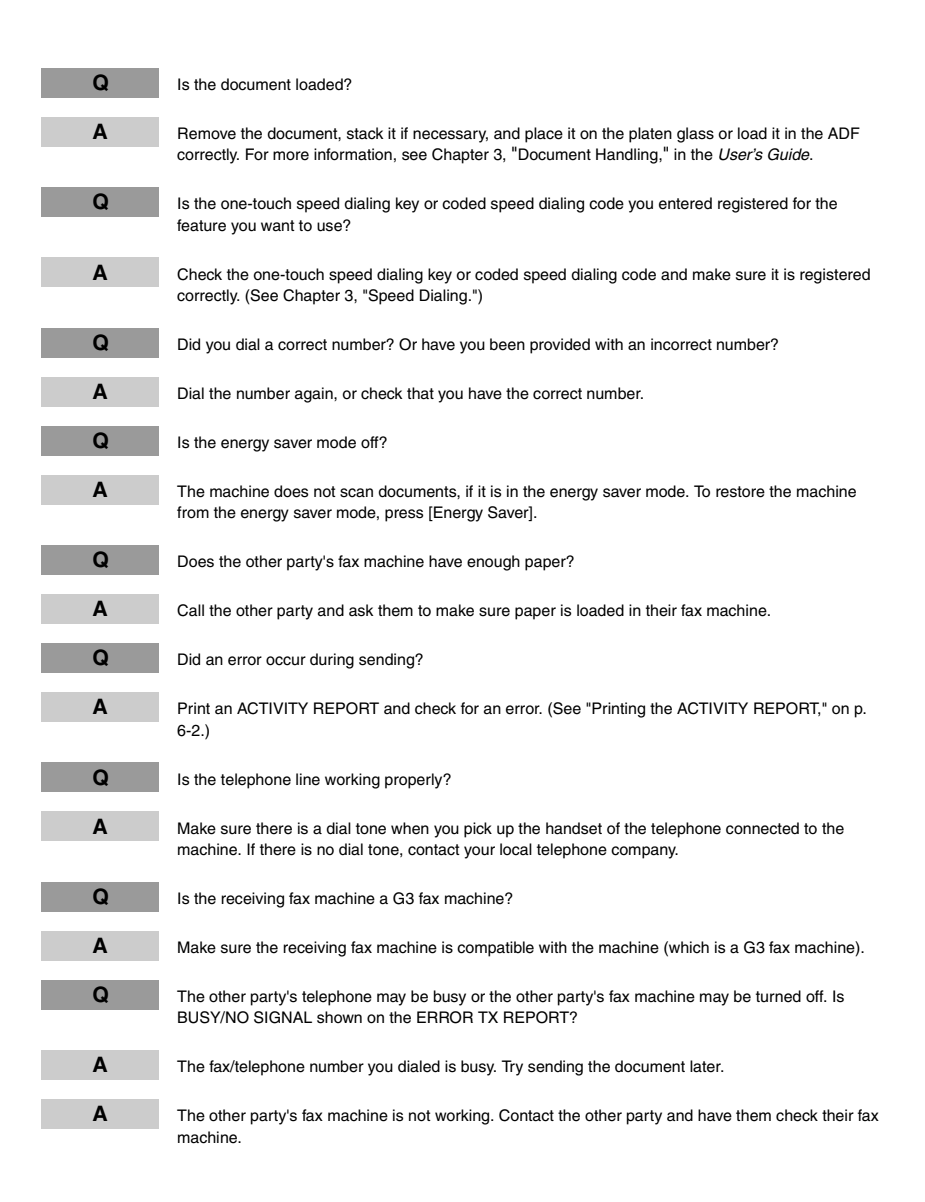

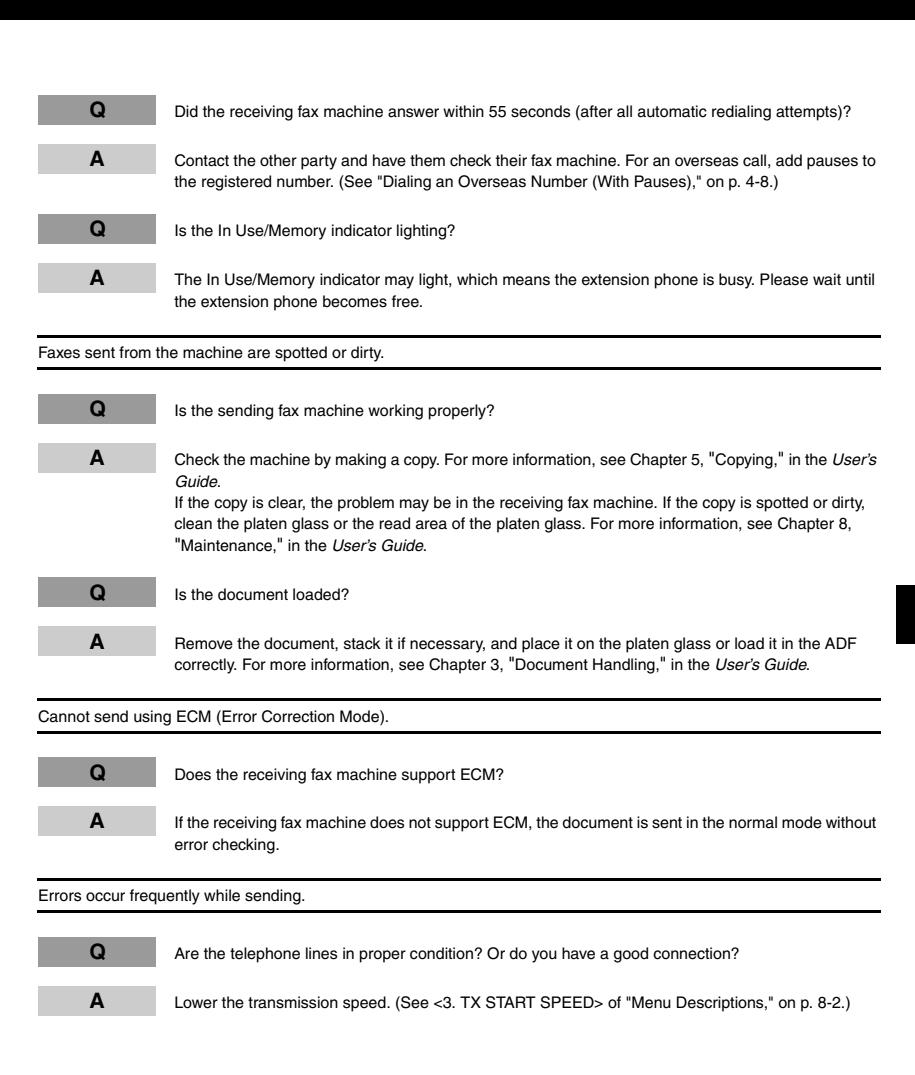

## <span id="page-49-1"></span><span id="page-49-0"></span>*Receiving Problems*

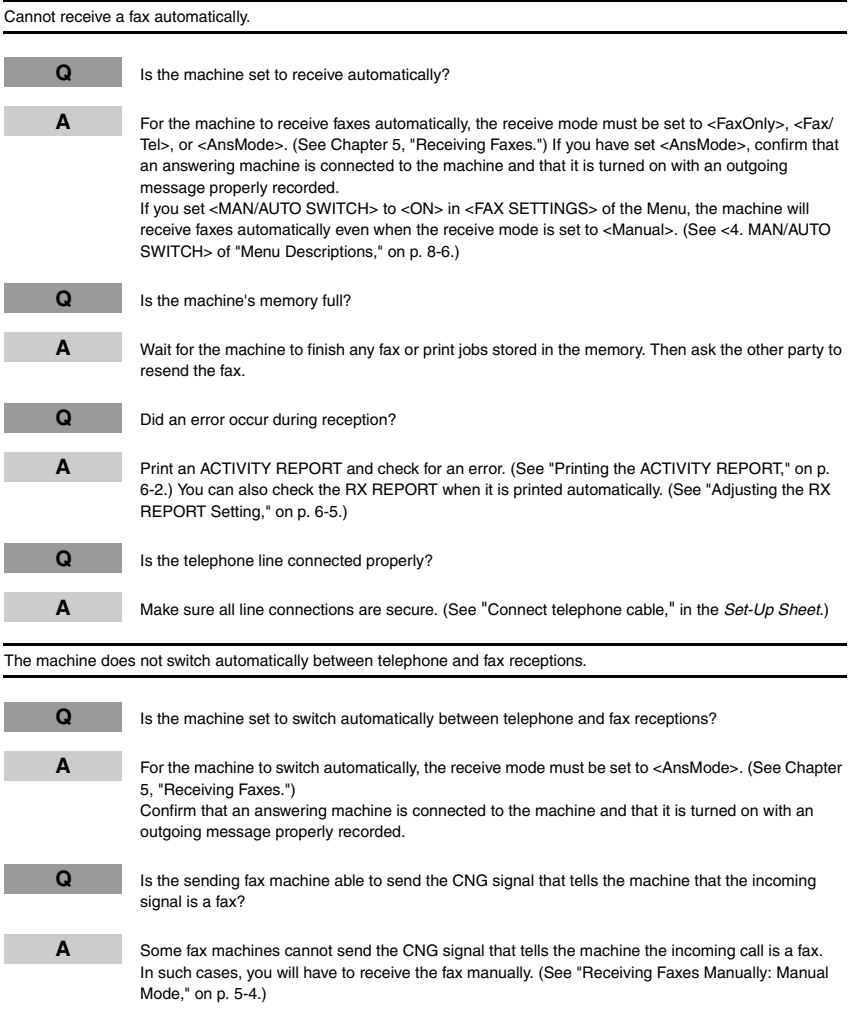

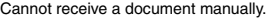

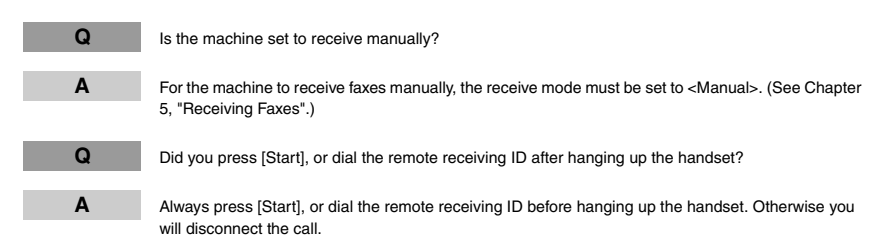

#### Print quality is poor.

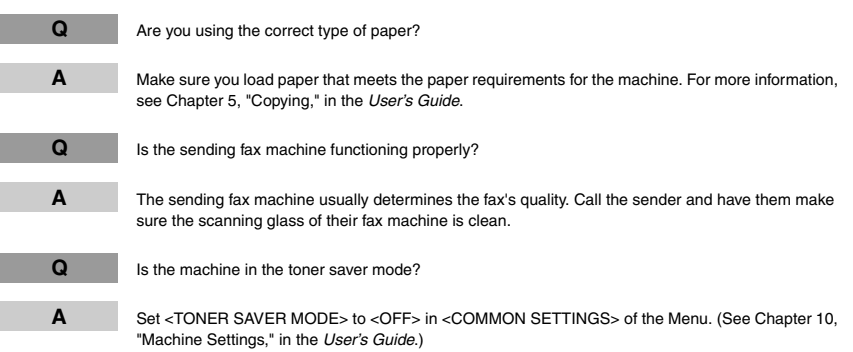

#### Faxes do not print.

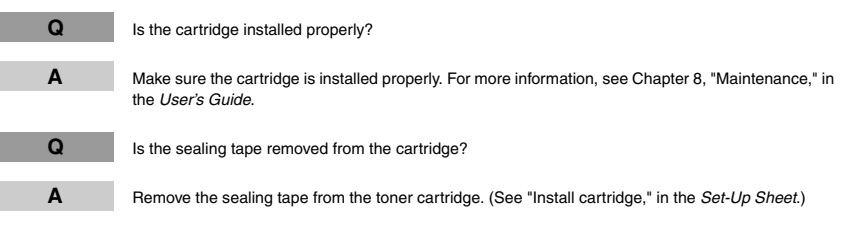

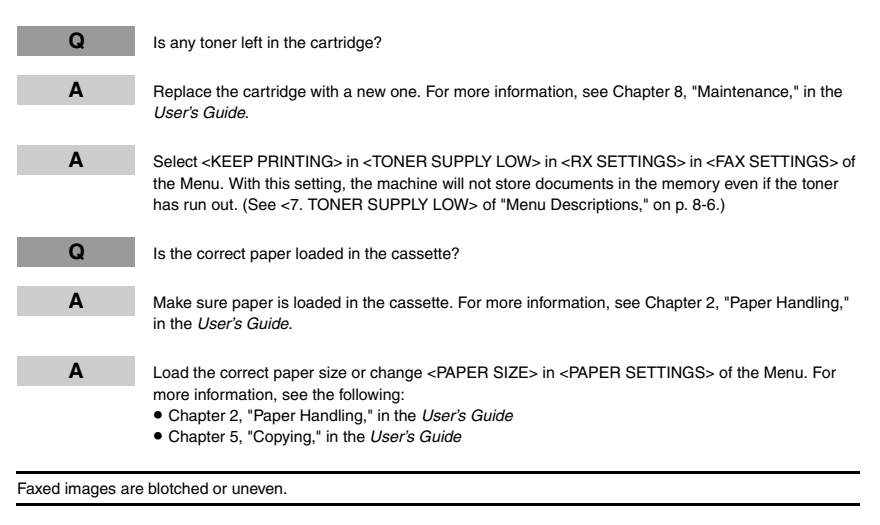

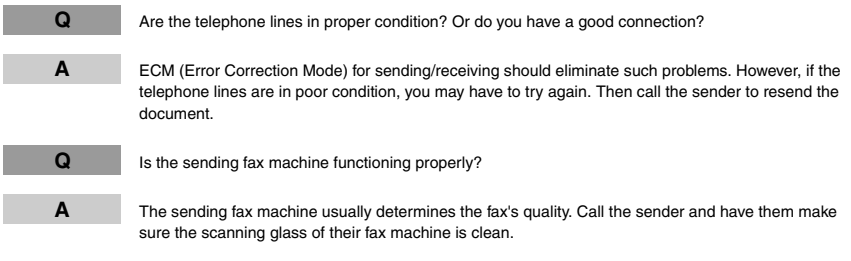

Cannot receive a fax using ECM (Error Correction Mode).

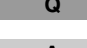

**Q** Does the sending fax machine support ECM?

**A** If the sending fax machine does not support ECM, the document is received in the normal mode without error checking.

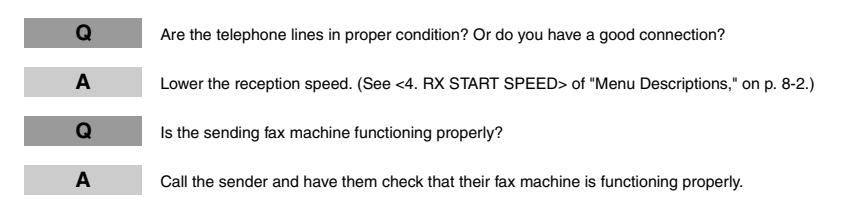

## <span id="page-52-1"></span><span id="page-52-0"></span>**Telephone Problems**

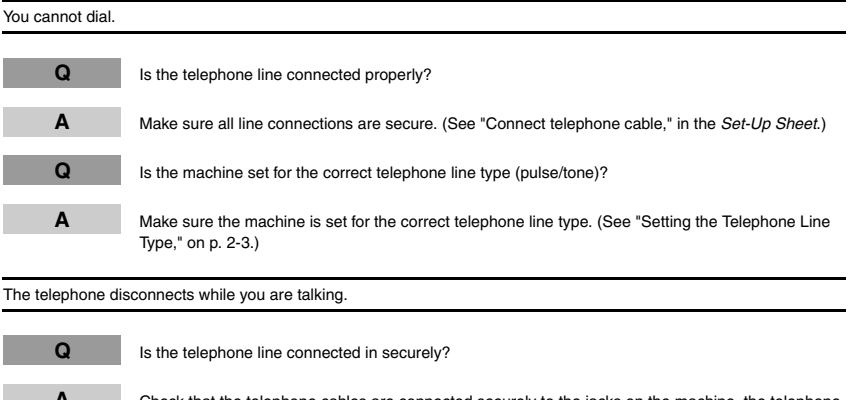

**A** Check that the telephone cables are connected securely to the jacks on the machine, the telephone jack on your wall and the jack on your telephone. (See "Connect telephone cable," in the *Set-Up Sheet*.)

## <span id="page-53-0"></span>**If a Power Cut Occurs**

If power is suddenly lost due to an outage or accidental unplugging, a built-in battery retains the user data settings and the speed dialing settings. Any sent or received documents stored in the memory are backed up for about 3 minutes.

During a power cut, functions are limited as follows:

- You cannot send, receive, copy, scan, or print documents.
- You may not be able to make telephone calls using a telephone connected to the machine, depending on the type of telephone you use.
- You can receive telephone calls using a telephone connected to the machine depending on the type of telephone you use.

## <span id="page-53-1"></span>**If You Cannot Solve the Problem**

If you have a problem with the machine and you cannot solve it by referring to the information in this chapter and Chapter 9, "Troubleshooting," in the *User's Guide*, contact your local authorized Canon dealer or the Canon help line.

## <span id="page-54-0"></span>**Machine Settings**

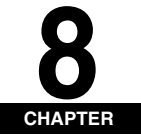

<span id="page-54-7"></span>This chapter explains how to adjust machine settings. The list of all the settings is also provided for your reference.

## <span id="page-54-1"></span>**Accessing the Machine Settings**

#### *1* **Press [Menu].**

- **2 Press**  $\left[ \left( \left( \cdot \right) \right]$  or  $\left[ \left( \bullet \right) \right]$  to select the menu you want to change  $\rightarrow$  press [OK]. You have now accessed the settings in the USER DATA LIST.
- **3 Press**  $[$  (-)] or  $[$   $\blacktriangleright$  (+)] to select the sub menu you want to change  $\rightarrow$  press [OK].

#### *<u></u>* **NOTE**

- *For details on sub menus, see "Menu Descriptions" on p.8-1.*
- *If you press [Stop/Reset] before [OK] is pressed, the item you have selected will not be registered.*
- *Press [Stop/Reset] to exit from Menu.*
- *If you press [Menu], the display returns to the previous display.*

## <span id="page-54-4"></span><span id="page-54-2"></span>**Menu Descriptions**

 $\mathscr{D}$  NOTE

- *Before changing settings, print the USER DATA LIST to check the current settings. [\(See "Printing the USER DATA](#page-41-1)  [LIST," on p. 6-6.\)](#page-41-1)*
- *For details on <PAPER SETTINGS>, <COMMON SETTINGS>, <COPY SETTINGS>, <PRINTER SETTINGS>, and <TIMER SETTINGS>, see Chapter 10, "Machine Settings," in the User's Guide.*
- *For details on <NETWORK SETTING>, see Chapter 3, "Appendix," in the Network Guide.*

## <span id="page-54-5"></span><span id="page-54-3"></span>*FAX SETTINGS*

<span id="page-54-8"></span><span id="page-54-6"></span>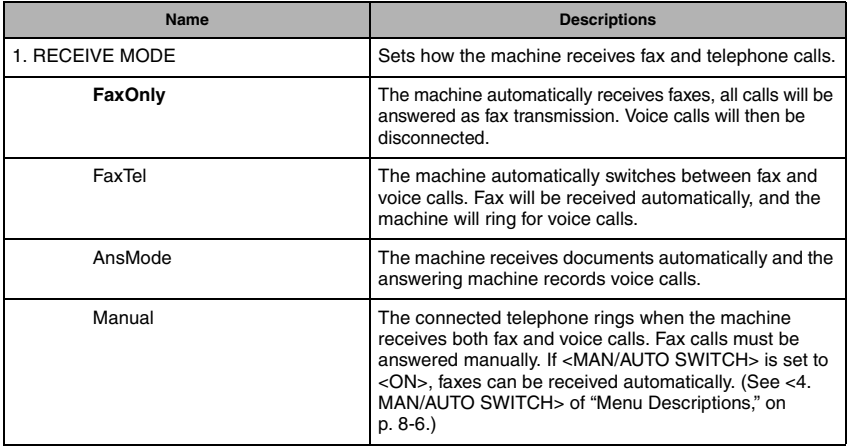

<span id="page-55-17"></span><span id="page-55-16"></span><span id="page-55-15"></span><span id="page-55-14"></span><span id="page-55-13"></span><span id="page-55-12"></span><span id="page-55-11"></span><span id="page-55-10"></span><span id="page-55-9"></span><span id="page-55-8"></span><span id="page-55-7"></span><span id="page-55-6"></span><span id="page-55-5"></span><span id="page-55-4"></span><span id="page-55-3"></span><span id="page-55-2"></span><span id="page-55-1"></span><span id="page-55-0"></span>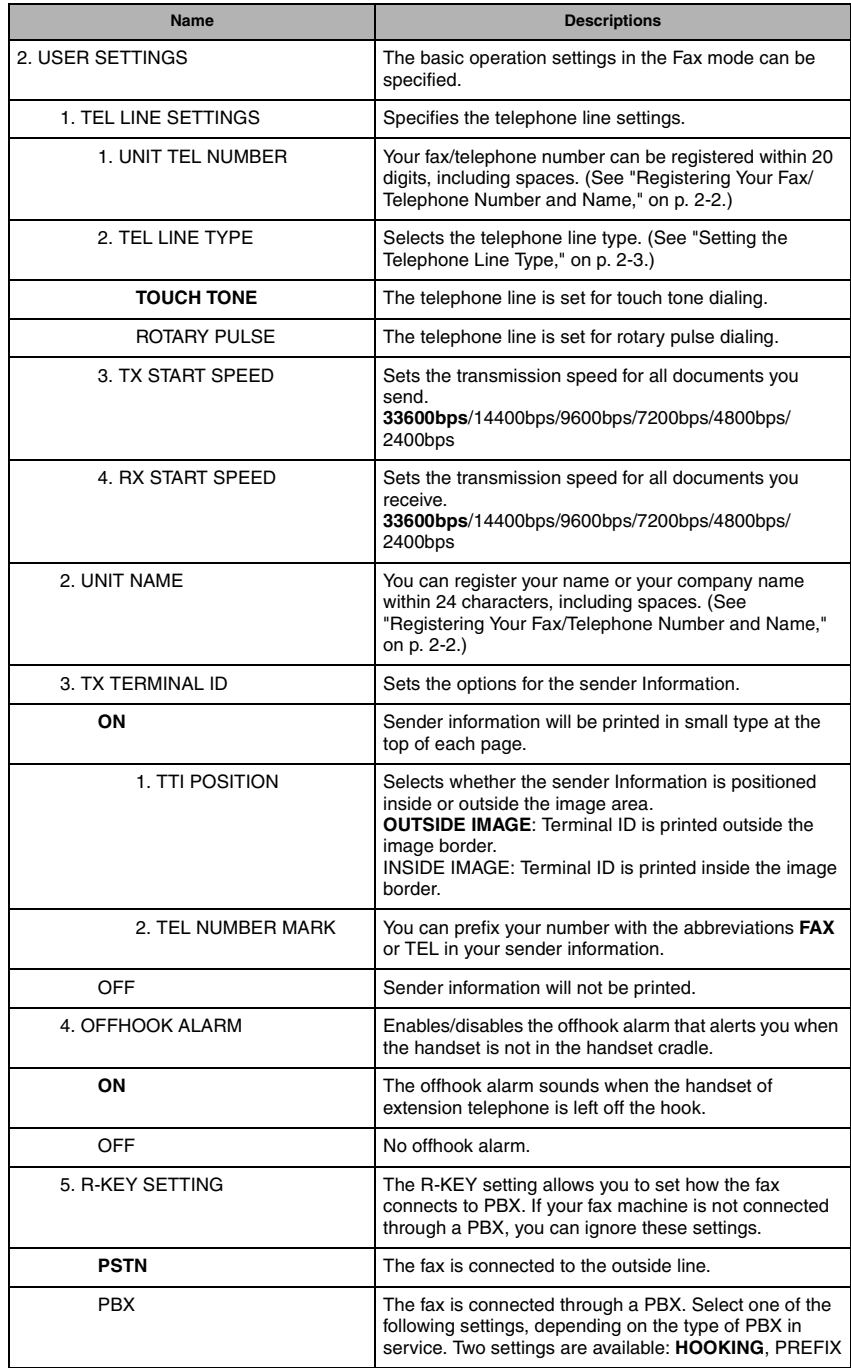

<span id="page-56-3"></span><span id="page-56-2"></span><span id="page-56-1"></span><span id="page-56-0"></span>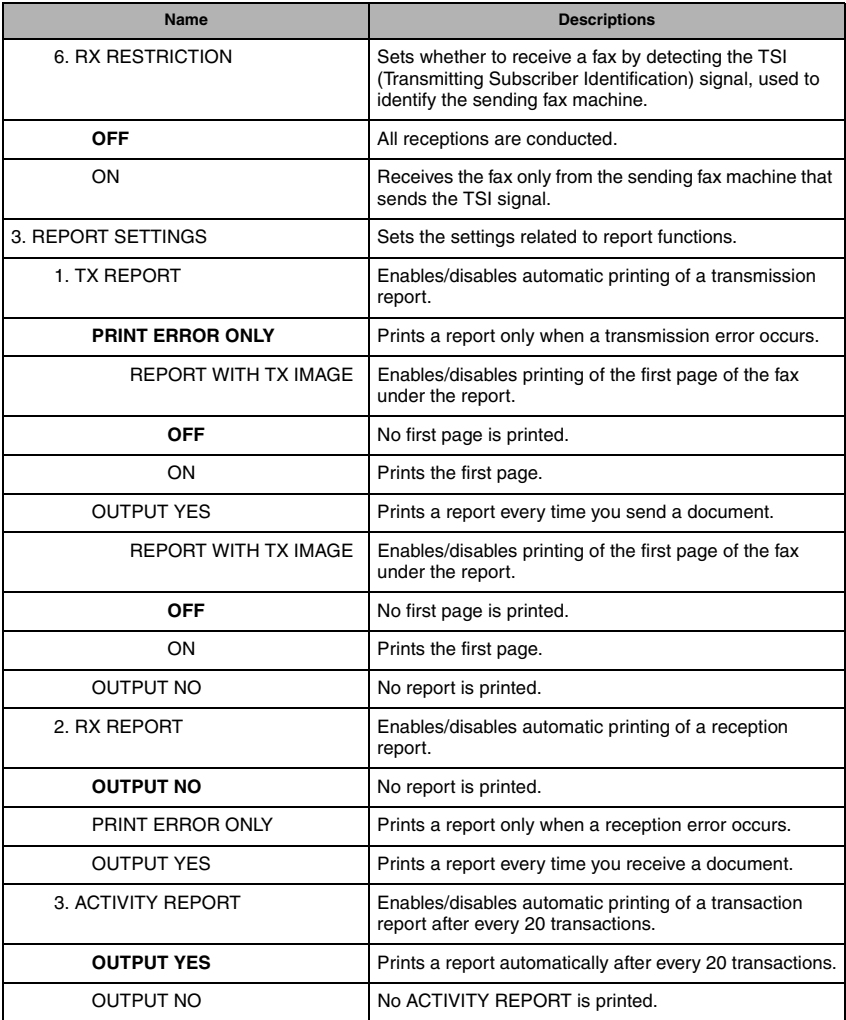

<span id="page-57-5"></span><span id="page-57-4"></span><span id="page-57-3"></span><span id="page-57-2"></span><span id="page-57-1"></span><span id="page-57-0"></span>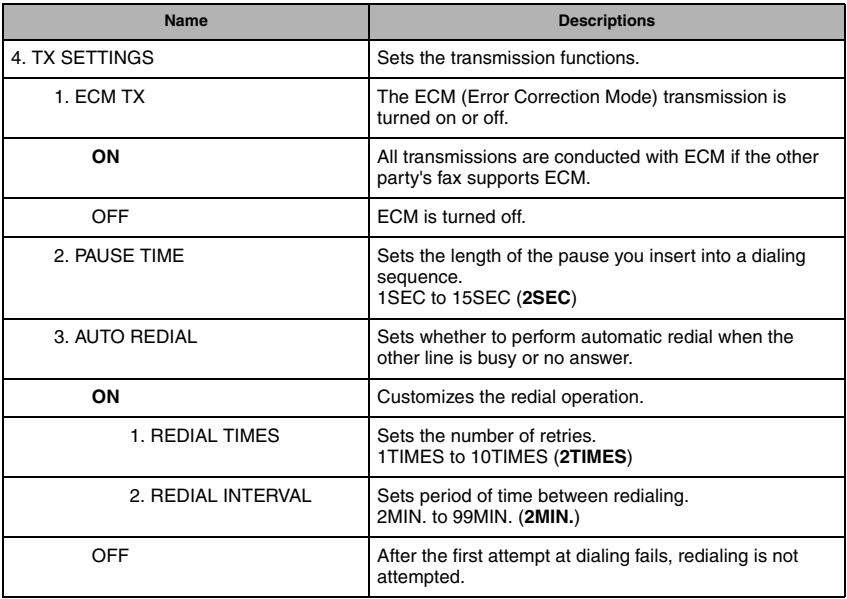

<span id="page-58-9"></span><span id="page-58-8"></span><span id="page-58-7"></span><span id="page-58-6"></span><span id="page-58-5"></span><span id="page-58-4"></span><span id="page-58-3"></span><span id="page-58-2"></span><span id="page-58-1"></span><span id="page-58-0"></span>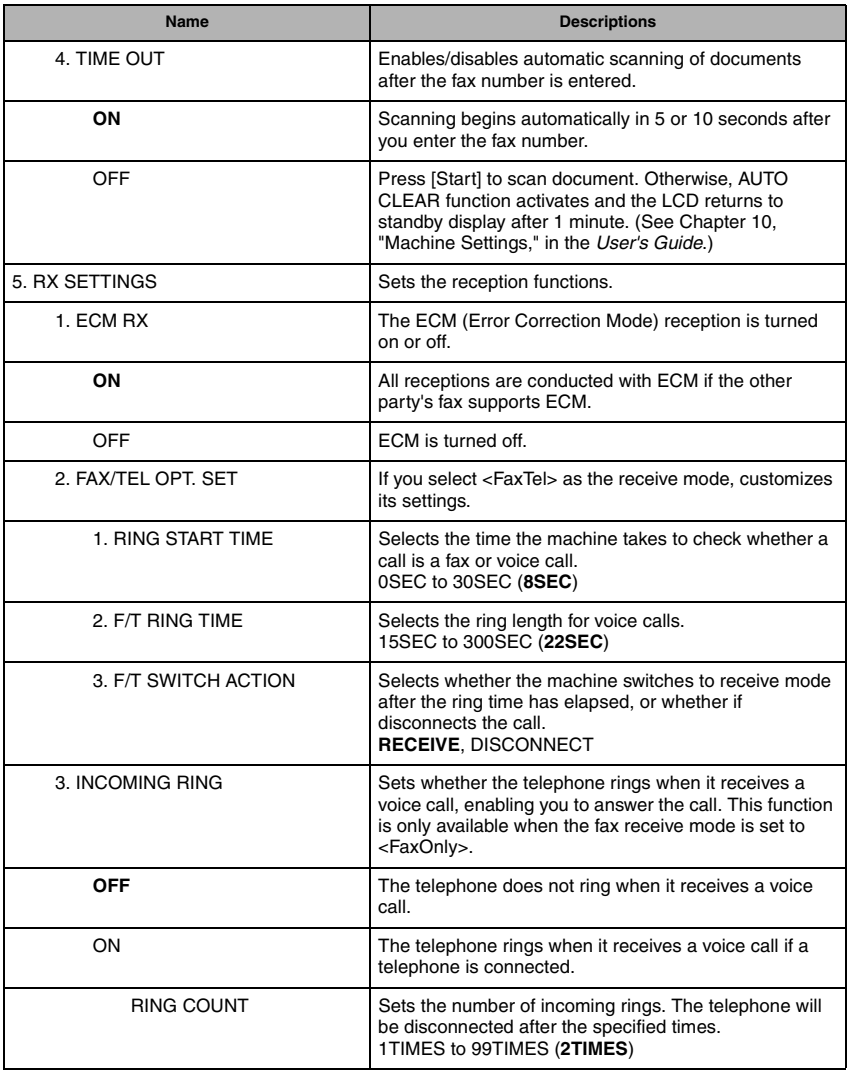

<span id="page-59-11"></span><span id="page-59-10"></span><span id="page-59-9"></span><span id="page-59-8"></span><span id="page-59-7"></span><span id="page-59-6"></span><span id="page-59-5"></span><span id="page-59-4"></span><span id="page-59-3"></span><span id="page-59-2"></span><span id="page-59-1"></span><span id="page-59-0"></span>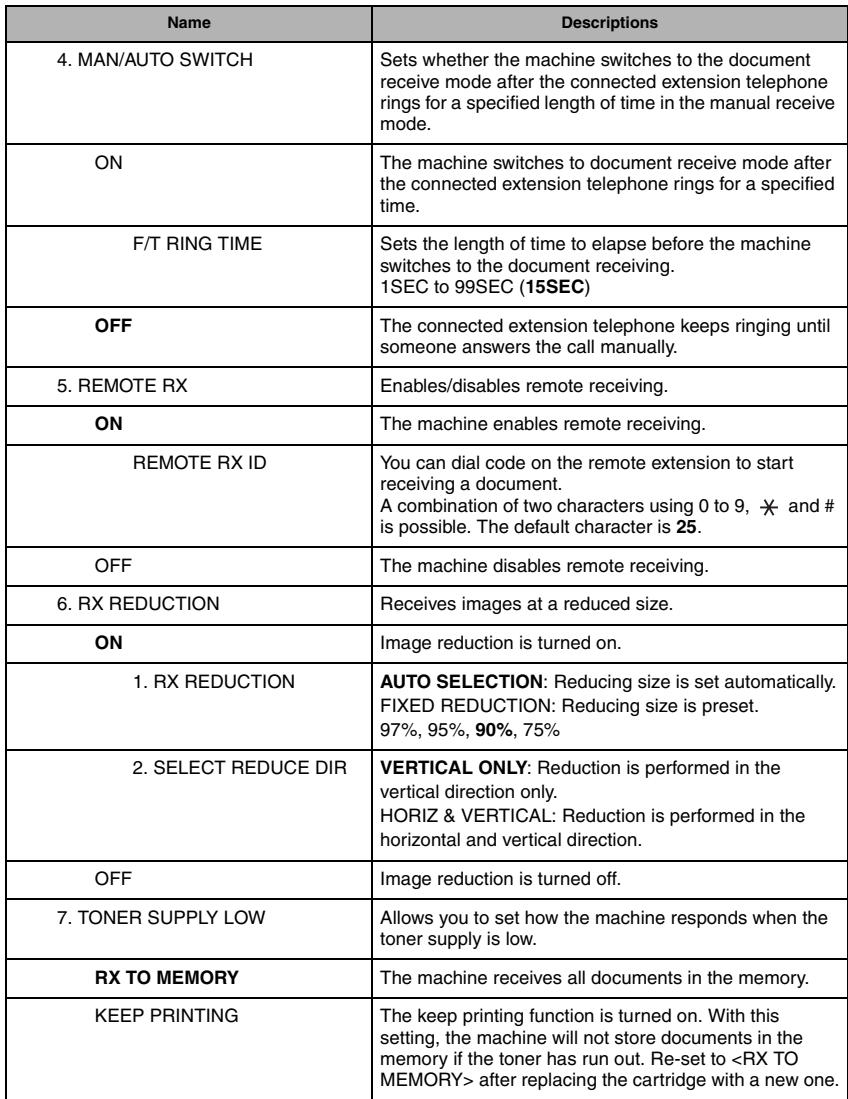

<span id="page-60-3"></span><span id="page-60-2"></span><span id="page-60-1"></span><span id="page-60-0"></span>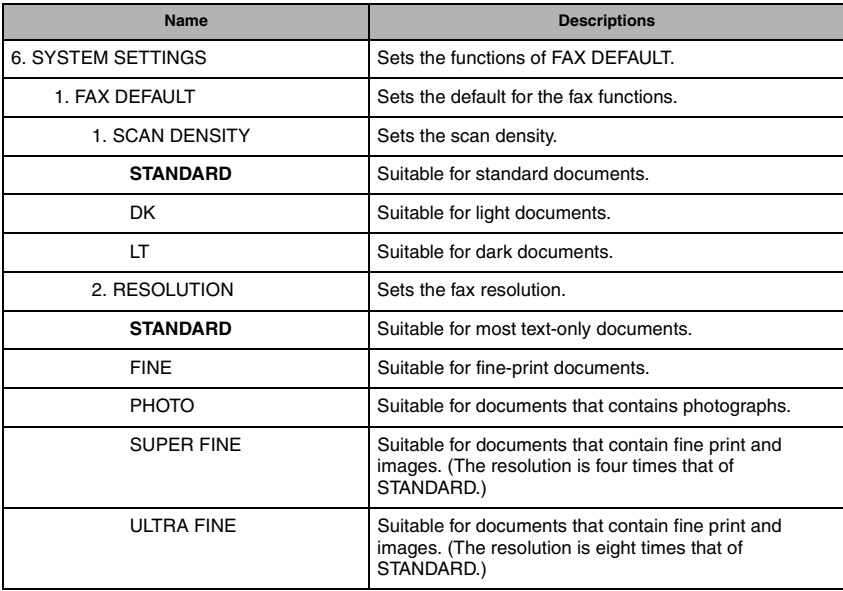

(The factory default setting is in **bold** face.)

## <span id="page-61-4"></span><span id="page-61-0"></span>*ADD. REGISTRATION*

<span id="page-61-5"></span><span id="page-61-2"></span>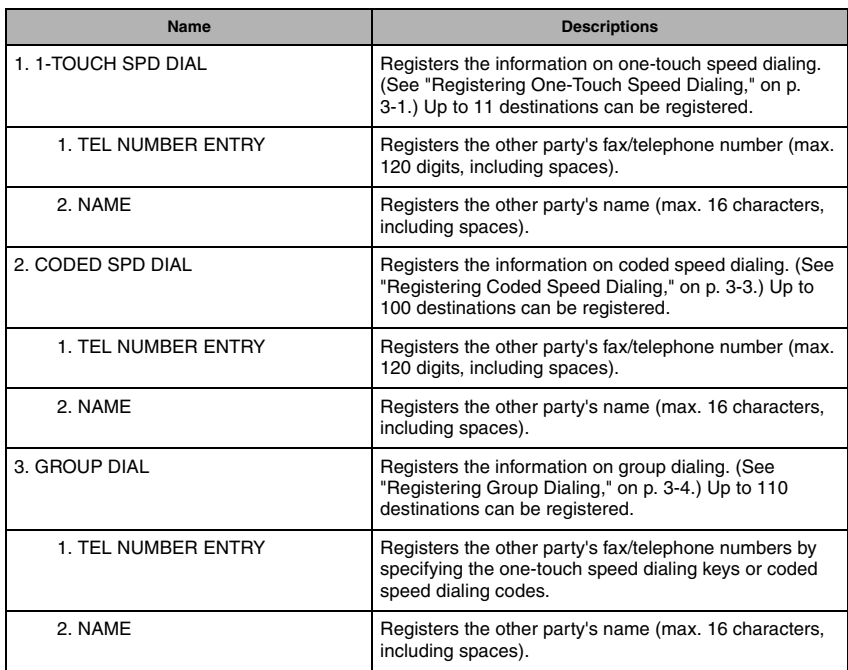

## <span id="page-61-6"></span><span id="page-61-1"></span>*REPORTS / LISTS*

<span id="page-61-8"></span><span id="page-61-7"></span><span id="page-61-3"></span>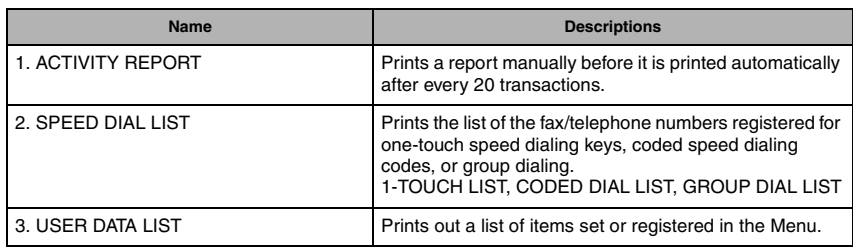

<span id="page-62-0"></span>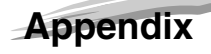

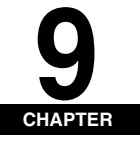

 $\sim$ 

This chapter lists the specifications for the fax function of the machine, and the index.

## <span id="page-62-3"></span><span id="page-62-1"></span>**Specifications**

Specifications are subject to change without notice.

## <span id="page-62-2"></span>*Facsimile*

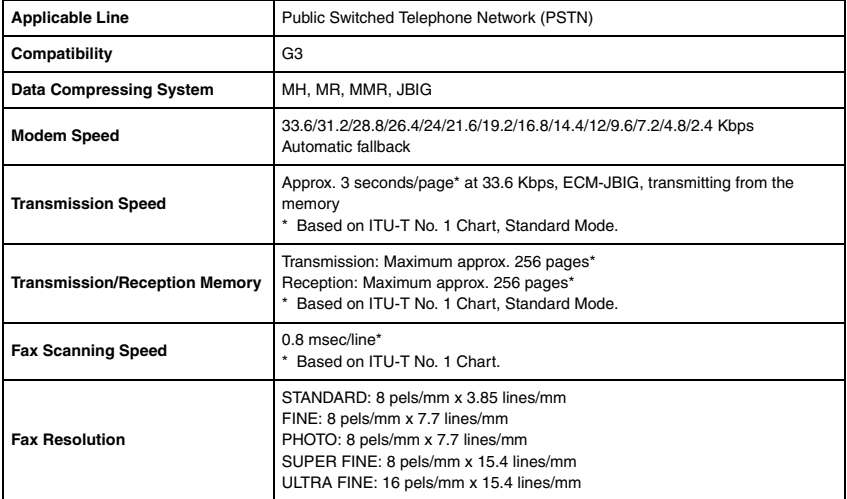

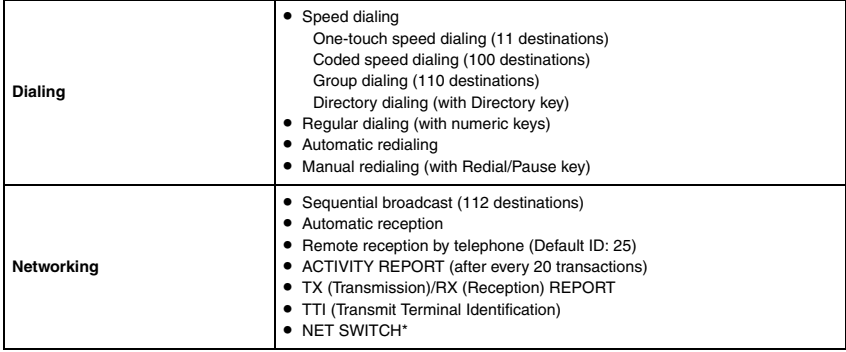

\* This feature is available for certain countries only.

## <span id="page-63-0"></span>*Telephone*

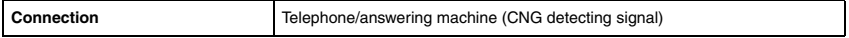

## <span id="page-64-0"></span>**Index**

## **Symbols**

 $\blacklozenge$  (-),  $\blacktriangleright$  (+) keys, 1-2

## **Numerics**

1-TOUCH LIST [description, 6-1](#page-36-2) [printing, 3-6](#page-19-1) [sample, 3-6](#page-19-2) [1-TOUCH SPD DIAL setting, 8-8](#page-61-2)

## **A**

ACTIVITY REPORT [description, 6-1](#page-36-3)[, 8-3](#page-56-0)[, 8-8](#page-61-3) [printing, 6-2](#page-37-3) [setting, 6-3](#page-38-2) [ADD. REGISTRATION settings, 8-8](#page-61-4) [Alarm indicator, 1-2](#page-8-1) [ANS. MACHINE MODE, 5-3](#page-32-1) [AUTO REDIAL setting, 8-4](#page-57-1)

## **C**

[CHANGE PAPERSIZE message, 7-1](#page-42-3) [CHECK DOCUMENT message, 7-1](#page-42-4) [CHECK PAPER SIZE message, 7-2](#page-43-0) [Clear key, 1-2](#page-8-2) [Coded Dial key, 1-1](#page-7-3) CODED DIAL LIST [description, 6-1](#page-36-4) [printing, 3-6](#page-19-1) [CODED SPD DIAL setting, 8-8](#page-61-5) Coded speed dialing [changing, deleting, 3-4](#page-17-3) [description, 3-1](#page-14-5) [registering, 3-3](#page-16-1) [using, 4-5](#page-24-5) [Customer support, 1-1](#page-7-4)

## **D**

[Date and Time, entering, 2-2](#page-11-3) Dialing [coded speed, 3-1](#page-14-5)[, 3-3](#page-16-1)[, 4-5](#page-24-3) [group, 3-1](#page-14-6)[, 3-4](#page-17-2)[, 4-5](#page-24-4) [methods, 4-4](#page-23-4) [one-touch speed, 3-1](#page-14-7)[, 4-4](#page-23-3) [regular, 4-4](#page-23-5) [DOCUMENT TOO LONG message, 7-2](#page-43-1)

## **E**

[ECM RX setting, 8-5](#page-58-2) [ECM TX setting, 8-4](#page-57-2) [Energy Saver key, 1-2](#page-8-3) [Error Codes, 7-3](#page-44-1) Exposure [adjusting, 4-3](#page-22-3) [key, 1-2](#page-8-4)

## **F**

[F/T RING TIME setting, 8-5](#page-58-3)[, 8-6](#page-59-4) [F/T SWITCH ACTION setting, 8-5](#page-58-4) [FAX DEFAULT setting, 8-7](#page-60-0) [FAX key, 1-2](#page-8-5) [Fax mode, 1-3](#page-9-1) [FAX ONLY MODE, 5-1](#page-30-4) [FAX SETTINGS, 8-1](#page-54-5) [FAX/TEL OPT. SET setting, 8-5](#page-58-5) [FaxTel, 8-1](#page-54-6)

## **G**

```
GROUP DIAL LIST
        description, 6-1
        printing, 3-6
GROUP DIAL setting, 8-8
Group dialing
        changing, deleting, 3-5
        description, 3-1
        registering, 3-4
        using, 4-5
```
## **I**

Image Quality [adjusting, 4-3](#page-22-4) [key, 1-2](#page-8-6) In Use indicator, 1-1 [INCOMING RING setting, 8-5](#page-58-1)

## **K**

[KEEP PRINTING setting, 8-6](#page-59-5) [Keys \(See also individual key names\), 1-1](#page-7-5)

## **L**

[LCD, 1-2](#page-8-7) [LCD messages \(See also individual messages\), 7-1](#page-42-2)

## **M**

[Machine settings, 8-1](#page-54-7) [MAN/AUTO SWITCH setting, 8-6](#page-59-6) [MANUAL MODE, 5-4](#page-33-2) [Manual sending, 4-2](#page-21-1) [MEMORY FULL message, 7-2](#page-43-2) [Memory sending, 4-1](#page-20-3) Menu [descriptions, 8-1](#page-54-4) [key, 1-2](#page-8-8)

## **N**

[NOT REGISTERED message, 7-3](#page-44-2) [Numeric keys, 1-2](#page-8-9)

## **O**

[OFFHOOK ALARM setting, 8-2](#page-55-4) [OK key, 1-2](#page-8-10) One-touch speed dialing [changing, deleting, 3-2](#page-15-1) [description, 3-1](#page-14-7) [keys, 1-1](#page-7-6) [registering, 3-1](#page-14-4) [using, 4-4](#page-23-6) [Overseas number, dialing, 4-8](#page-27-2)

### **P**

[Pause key, 1-1](#page-7-7) [PAUSE TIME setting, 8-4](#page-57-0) [Pauses, dialing with, 4-8](#page-27-2) Problems [receiving, 7-8](#page-49-1) [sending, 7-5](#page-46-2) [telephone, 7-11](#page-52-1)

## **R**

[RECEIVE MODE settings, 8-1](#page-54-8) [Receive Mode settings, 5-1](#page-30-5) [RECEIVED IN MEMORY message, 7-3](#page-44-3) Receiving [automatically, 5-1](#page-30-4) [canceling, 5-6](#page-35-1) [in memory when a problem occurs, 5-5](#page-34-3) [manually, 5-4](#page-33-2) [problems, 7-8](#page-49-1) [when an answering machine is connected, 5-3](#page-32-1) [while performing other tasks, 5-5](#page-34-4) Receiving Both Faxes and Voice Calls Automatically [FaxTel Mode, 5-2](#page-31-1) [REDIAL INTERVAL setting, 8-4](#page-57-3) [REDIAL TIMES setting, 8-4](#page-57-4) Redialing [automatically, 4-6](#page-25-3) [manually, 4-6](#page-25-4)

#### [coded speed dialing, 3-3](#page-16-1) [fax/telephone number/name, 2-1](#page-10-3) [group dialing, 3-4](#page-17-2) [one-touch speed dialing, 3-1](#page-14-4) [sender information, 2-1](#page-10-2)

Registering

[REMOTE RX ID setting, 8-6](#page-59-7) [REMOTE RX setting, 8-6](#page-59-8) [REMOVE MP PAPER message, 7-3](#page-44-4) [REPORT SETTINGS settings, 8-3](#page-56-1) [Reset key, 1-2](#page-8-11) [RESOLUTION setting, 8-7](#page-60-1) [RING COUNT setting, 8-5](#page-58-6) [RING START TIME setting, 8-5](#page-58-7) [R-KEY SETTING setting, 8-2](#page-55-5) [ROTARY PULSE setting, 8-2](#page-55-6) RX (Reception) REPORT [description, 6-1](#page-36-6)[, 8-3](#page-56-2) [setting, 6-5](#page-40-2) [RX REDUCTION setting, 8-6](#page-59-9) [RX REPORT setting, 8-3](#page-56-2) [RX SETTINGS settings, 8-5](#page-58-8) [RX START SPEED setting, 8-2](#page-55-7) [RX TO MEMORY setting, 8-6](#page-59-10)

## **S**

```
SCAN DENSITY setting, 8-7
Sender information
       description, 2-1
       registering, 2-1
Sending
       manual, 4-2
       memory, 4-1
       methods, 4-1
       problems, 7-5
        sequential broadcasting, 4-7
Sequential broadcasting, 4-7
Specifications, 9-1
SPEED DIAL LIST setting, 8-8
Speed dialing
        coded, 3-1, 3-3
        description, 3-1
        group, 3-1, 3-4
       lists, 3-6
       methods, 3-1
       one-touch, 3-1
Standby display, 1-3
Start key, 1-2
Status Monitor key, 1-2
Stop/Reset key, 1-2
Support, customer, 1-1
SYSTEM SETTINGS settings, 8-7
```
## **T**

[TEL LINE SETTINGS setting, 8-2](#page-55-8) [TEL LINE TYPE setting, 8-2](#page-55-9) [TEL NUMBER MARK setting, 8-2](#page-55-10) [Telephone line type setting, 2-3](#page-12-2) [Telephone problems, 7-11](#page-52-1) [TIME OUT setting, 8-5](#page-58-9) [Time, entering, 2-2](#page-11-3) [TONER SUPPLY LOW setting, 8-6](#page-59-11) [TOUCH TONE setting, 8-2](#page-55-11) [Troubleshooting, 7-1](#page-42-5) [TTI POSITION setting, 8-2](#page-55-12) TX (Transmission) REPORT [description, 6-1](#page-36-7)[, 8-3](#page-56-3) [setting, 6-3](#page-38-3) [TX REPORT setting, 8-3](#page-56-3) [TX SETTINGS settings, 8-4](#page-57-5) [TX START SPEED setting, 8-2](#page-55-13) [TX TERMINAL ID setting, 8-2](#page-55-14)

## **U**

[UNIT NAME setting, 8-2](#page-55-15) [UNIT TEL NUMBER setting, 8-2](#page-55-16) USER DATA LIST [description, 6-1](#page-36-8) [printing, 6-6](#page-41-2) [USER DATA LIST setting, 8-8](#page-61-8) [USER SETTINGS settings, 8-2](#page-55-17)

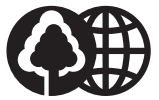

The contents of this guide are printed on 70% recycled paper.

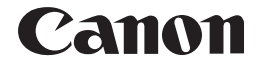

**CANON INC.** 30-2, Shimomaruko 3-chome, Ohta-ku, Tokyo 146-8501, Japan **CANON U.S.A., INC.** One Canon Plaza, Lake Success, NY 11042, U.S.A. **CANON CANADA INC.** 6390 Dixie Road Mississauga, Ontario L5T 1P7, Canada **CANON EUROPA N.V.** Bovenkerkerweg 59-61 P.O. Box 2262, 1180 EG Amstelveen, The Netherlands **CANON FRANCE S.A.** 17, quai du President Paul Doumer 92414 Courbevoie Cedex, France **CANON (U.K.) LTD.** Woodhatch, Reigate, Surrey, RH2 8BF, United Kingdom **CANON DEUTSCHLAND GmbH** Europark Fichtenhain A10, 47807 Krefeld, Germany **CANON ITALIA S.p.A.** Via Milano, 8-20097 San Donato Milanese (MI) Italy **CANON LATIN AMERICA, INC.** 703 Waterford Way, Suite 400, Miami, Florida 33126, U.S.A. **CANON AUSTRALIA PTY. LTD** 1 Thomas Holt Drive, North Ryde, Sydney, N.S.W. 2113, Australia **CANON CHINA CO., LTD** 15F, North Tower, Beijing Kerry Centre, 1 Guang Hua Road, Chao Yang District, 100020, Beijing, China **CANON SINGAPORE PTE. LTD.** 1 HarbourFront Avenue #04-01 Keppel Bay Tower Singapore 098632 **CANON HONGKONG CO., LTD** 19/F., The Metropolis Tower, 10 Metropolis Drive, Hunghom, Kowloon, Hong Kong

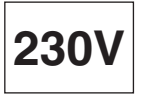

Free Manuals Download Website [http://myh66.com](http://myh66.com/) [http://usermanuals.us](http://usermanuals.us/) [http://www.somanuals.com](http://www.somanuals.com/) [http://www.4manuals.cc](http://www.4manuals.cc/) [http://www.manual-lib.com](http://www.manual-lib.com/) [http://www.404manual.com](http://www.404manual.com/) [http://www.luxmanual.com](http://www.luxmanual.com/) [http://aubethermostatmanual.com](http://aubethermostatmanual.com/) Golf course search by state [http://golfingnear.com](http://www.golfingnear.com/)

Email search by domain

[http://emailbydomain.com](http://emailbydomain.com/) Auto manuals search

[http://auto.somanuals.com](http://auto.somanuals.com/) TV manuals search

[http://tv.somanuals.com](http://tv.somanuals.com/)